*Local Employment Dynamics'* **Analytic Tools** 

**On The Map**

### **Uses** *for OnTheMap*

### **Economic Planning & Time Series**

- -Where is the labor supply located?
- - Which industries are growing or declining over time?

### **Transportation planning & analysis**

- Between which areas do workers commute?

### **Emergency management**

- Daytime population estimates

## **OnTheMap Mapping Missouri Tornado Path**

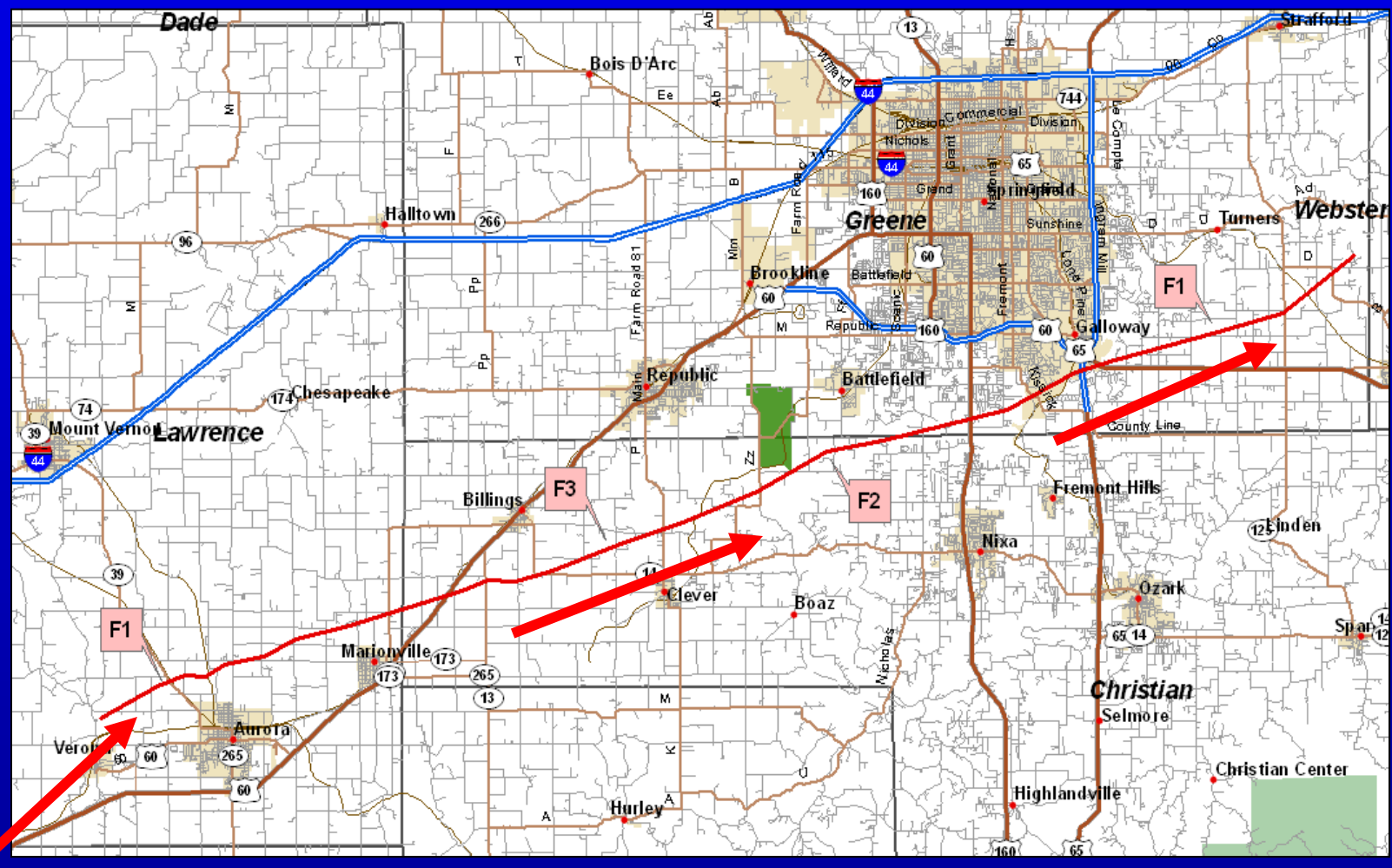

F-Scale: F3 between Clever and Nixa Path Length: ~40 miles Width:  $1/4$  to  $1/2$  mile Time:  $10:08 - 11:00$  P.M. USCENSUSBUREAU

\*Source: National Weather Service

### *OnTheMap:* **Where People Go to Work**

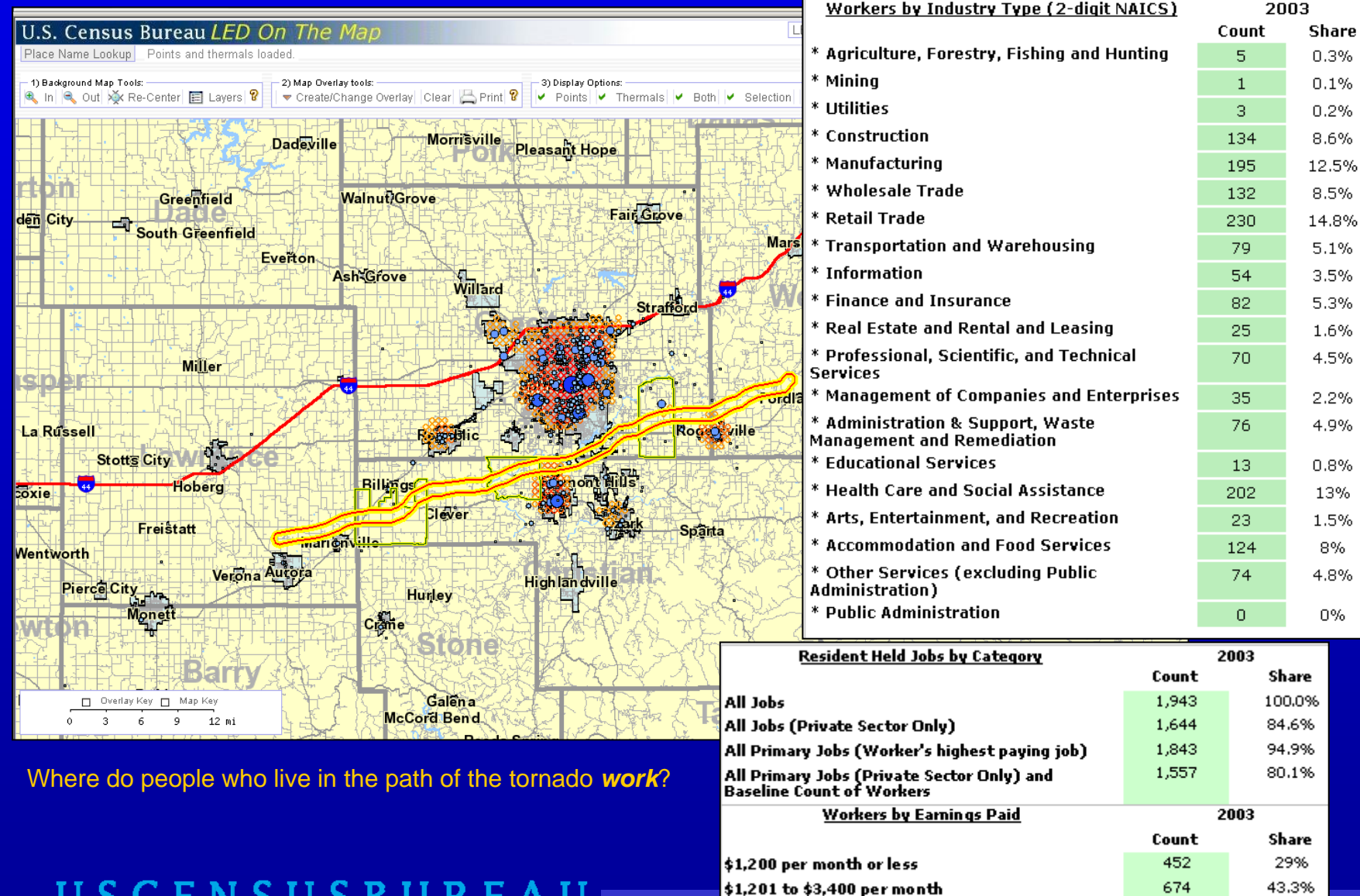

More then \$3,400 per month

#### USCENSUSBU

674

431

27.7%

## *OnTheMap:* **Where Workers Live**

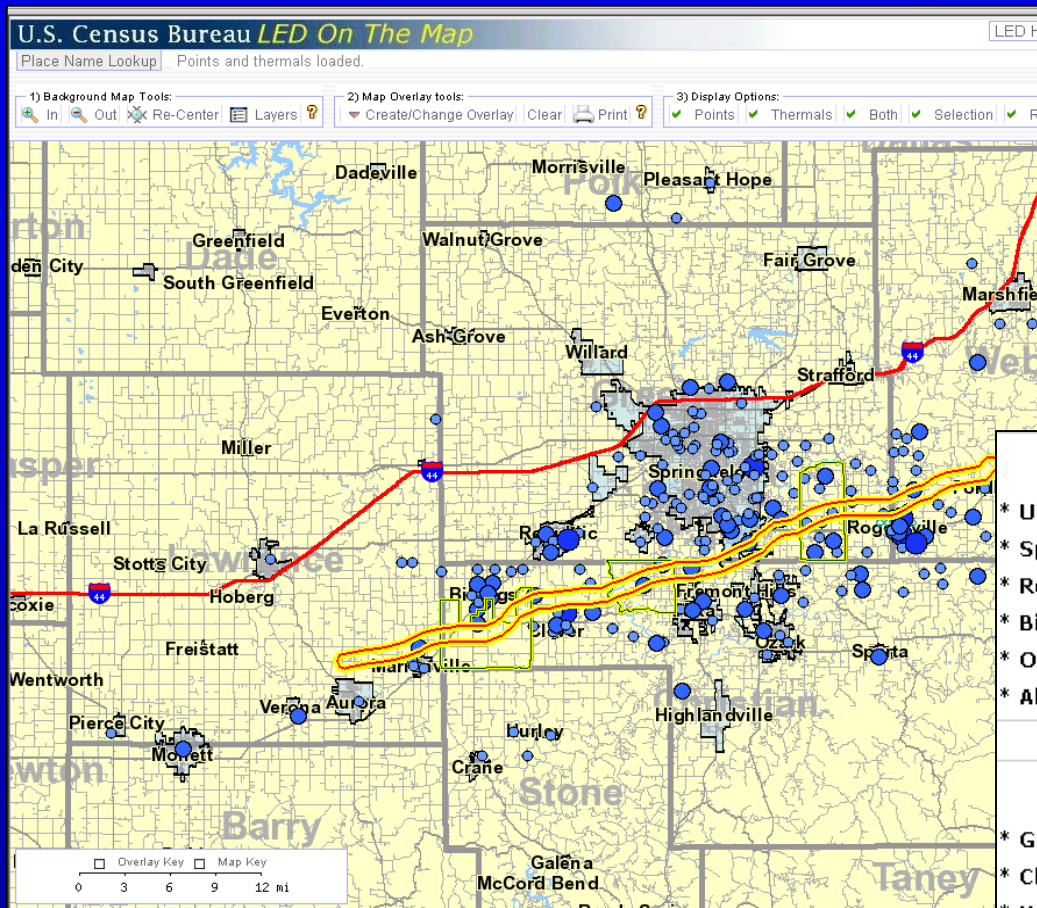

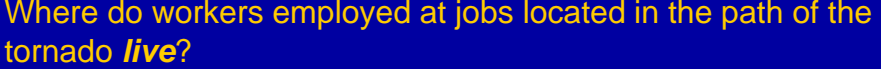

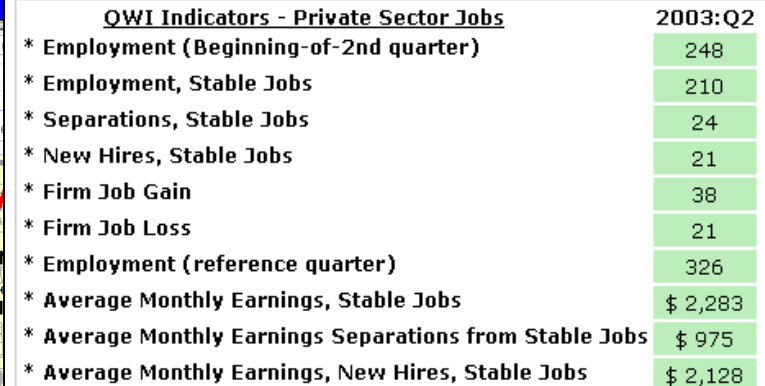

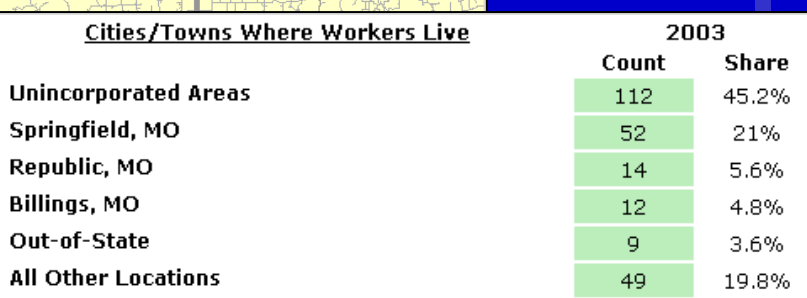

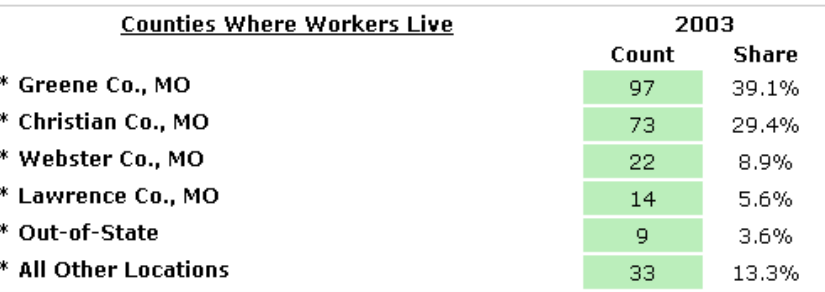

## **Cross-Border Labor Shed Using Concentric Circle Analysis**

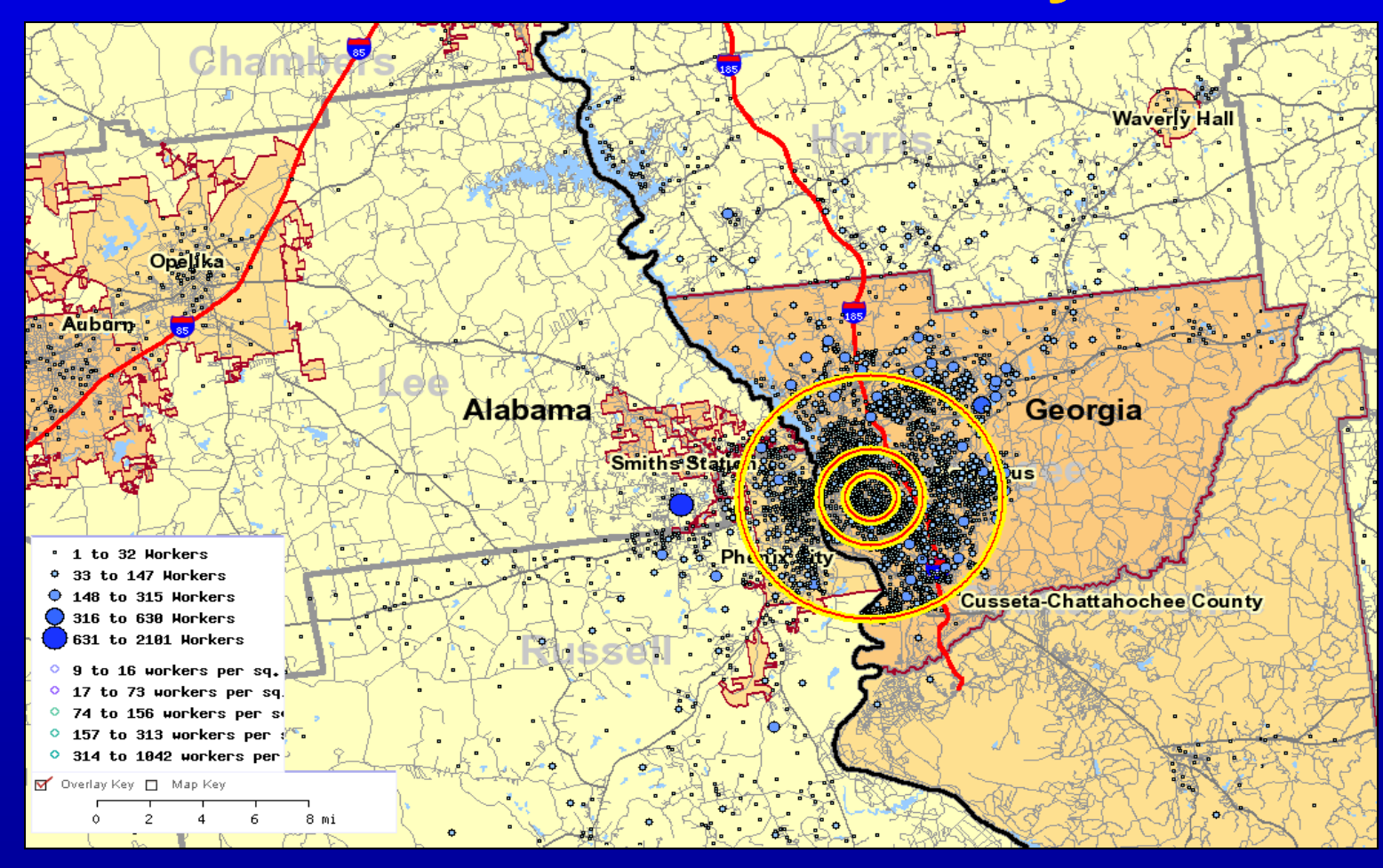

# **Report from Concentric Circle Analysis**

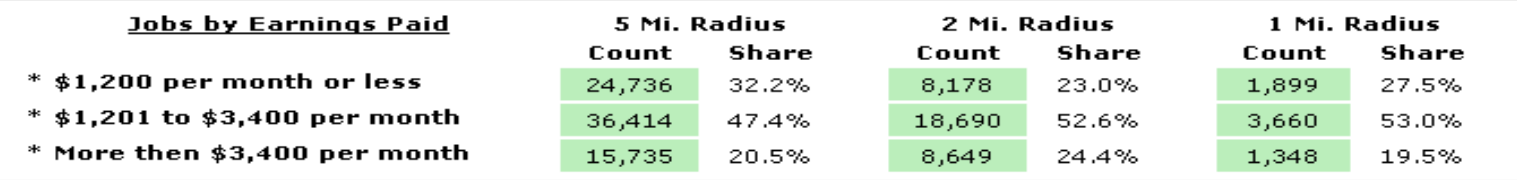

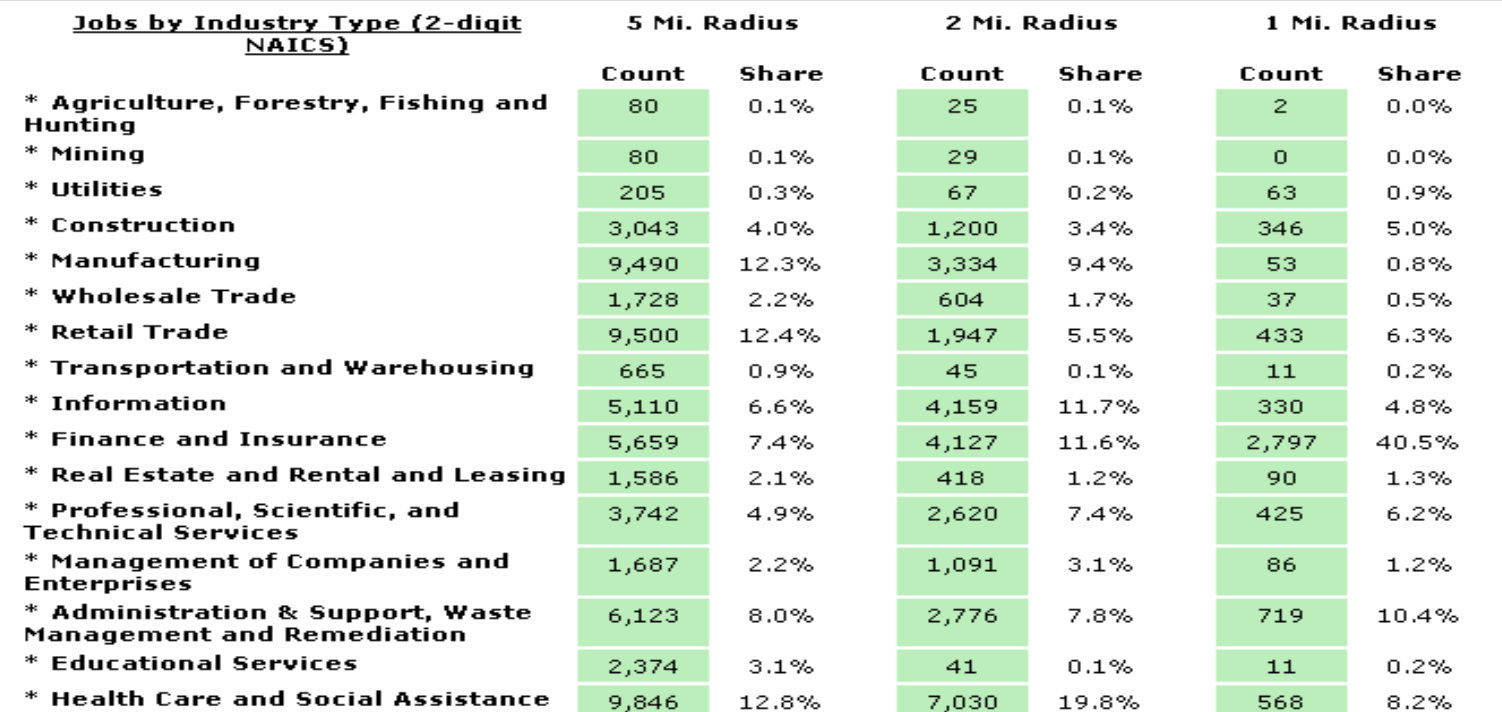

### *OnTheMap:* **Downtown St. Louis Proposed Mississippi River Bridge Project**

#### $LED$  in Action

Proposed Mississippi River Bridge Project Analysis

Cross Border Commuting

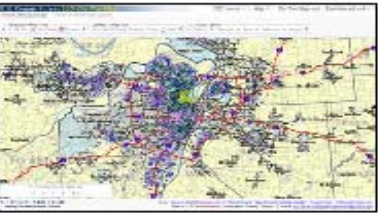

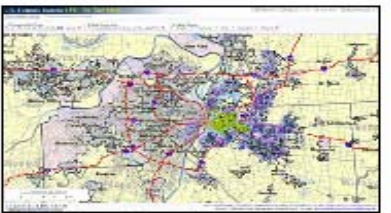

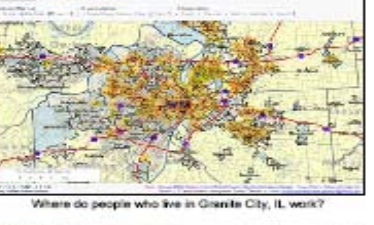

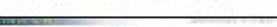

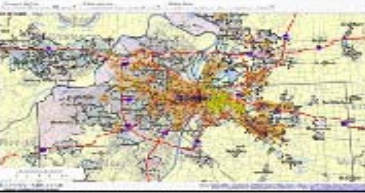

in five in Fost St. Louis, It

The purple thermal coloration and blue dots represent where people who work in the study area live. The orange thermal coloration and blue dots represent where those who live in the study area work. The study areas (northern St. Louis City, MO, Granite City, IL and East St. Louis. IL in this case) are highlighted in yellow.

In these illustrations, the importance of the current bridges for residents in the northern neighborhoods of greater St. Louis is highlighted by the identification of commuters crossing from northern St. Louis to Granite City, IL, and from Granite City, IL to downtown St. Louis and numerous locations on the inner and outer beltways.

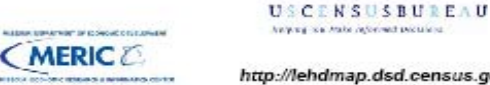

http://lehdmap.dsd.census.gov

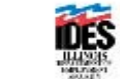

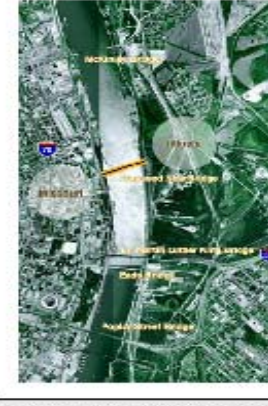

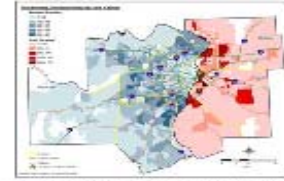

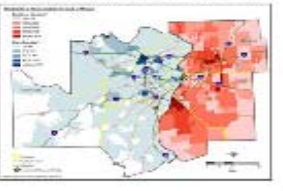

The Current Situation and the New Mississippi River Bridge

Presently, there is one interstate crossing the Mississippi River in downtown St. Louis; the Poplar St. Bridge. It handles traffic from Interstates 55, 64, and 70. According to transportation planners, the Poplar St. Bridge is severely overburdened. The 2-mile approach from the Illinois side adds to the congestion with the convergence of three interstates. Projections show that severe traffic congestion is likely by the year 2020, without improvements to the transportation network. Rush-hour congestion could double and last up to three hours. The average delay would increase from 10 minutes per vehicle today to 55 minutes per vehicle by the year 2020.

The proposed new bridge would host Interstate 70, one of three primary east-west interstate highways in the country. The cable-stayed bridge would be designed to carry eight lanes of traffic and be located approximately one mile north of the Dr. Martin Luther King Bridge. With LED we can identify geographic concentrations of commuters both where they live and where they work, on either side of the Mississippi, aiding transportation planning within the metropolitan area.

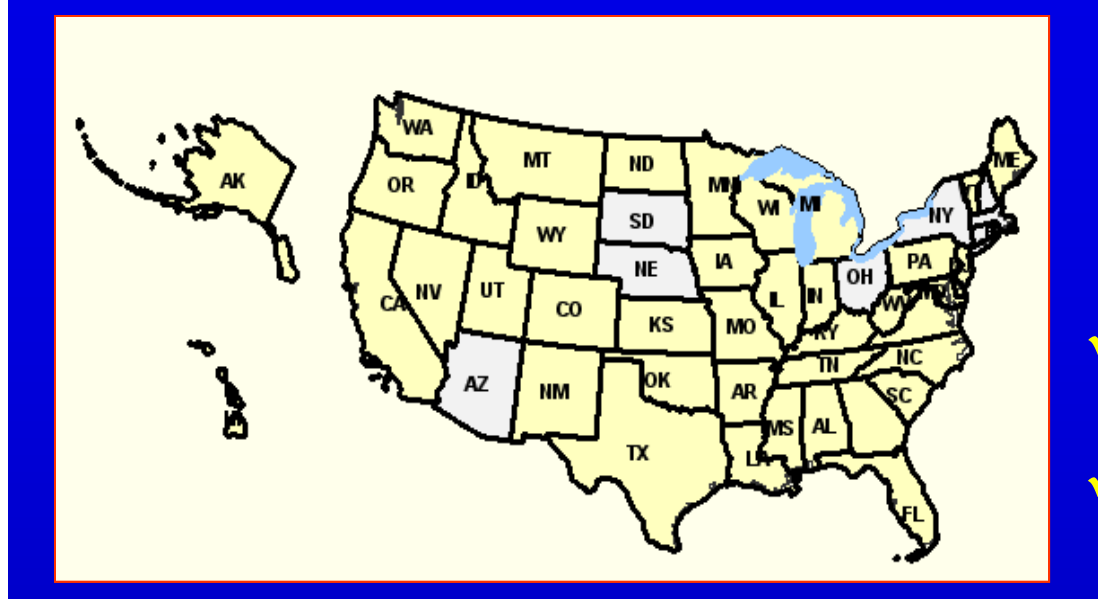

- $\checkmark$  Where do workers live?  $\checkmark$ Where do residents work?
- $\checkmark$  Reports on age, earnings, and industries with three years of data
- $\checkmark$ Cross-state flows

### USCENSUSBUREAU

*OnTheMap* **LED's online dynamic mapping tool**

- $\checkmark$ 42 states online
- $\checkmark$  User-selected areas
- $\checkmark$  Block is base unit for display; block group is base unit for report
- Geographic layers such as community colleges and zip codes

## **Local Employment Dynamics' Tools and Featureshttp://lehd.did.census.gov**

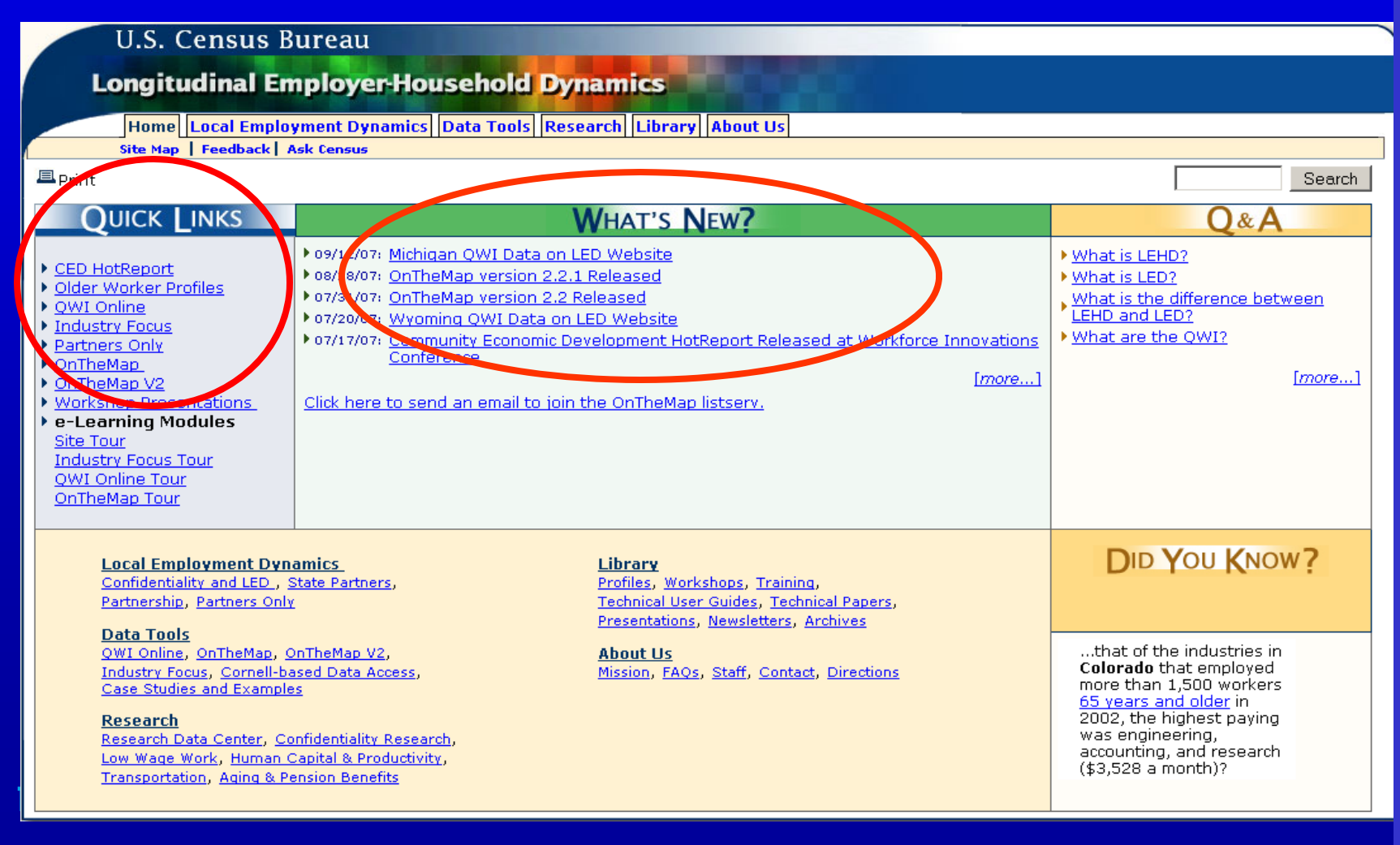

## **Three Learning Aids for Using OnTheMap**

- **e-Learning module - OnTheMap Tour:** on *lehd.did.census.gov* home page under Quick Links – 12 minute illustrated and narrated scenario
- **Exercise:** provides text and pictures to do a step by step labor shed exercise in Clark County, WA
- **Help includes Glossary of Terms:** "Help" is located at the top of every OnTheMap page

## **Selecting Your Basic Geography**

#### U.S. Census Bureau LED On The Map

LED Home 대 | Help 대 | On The Map tool 대 | Text-based tool 대

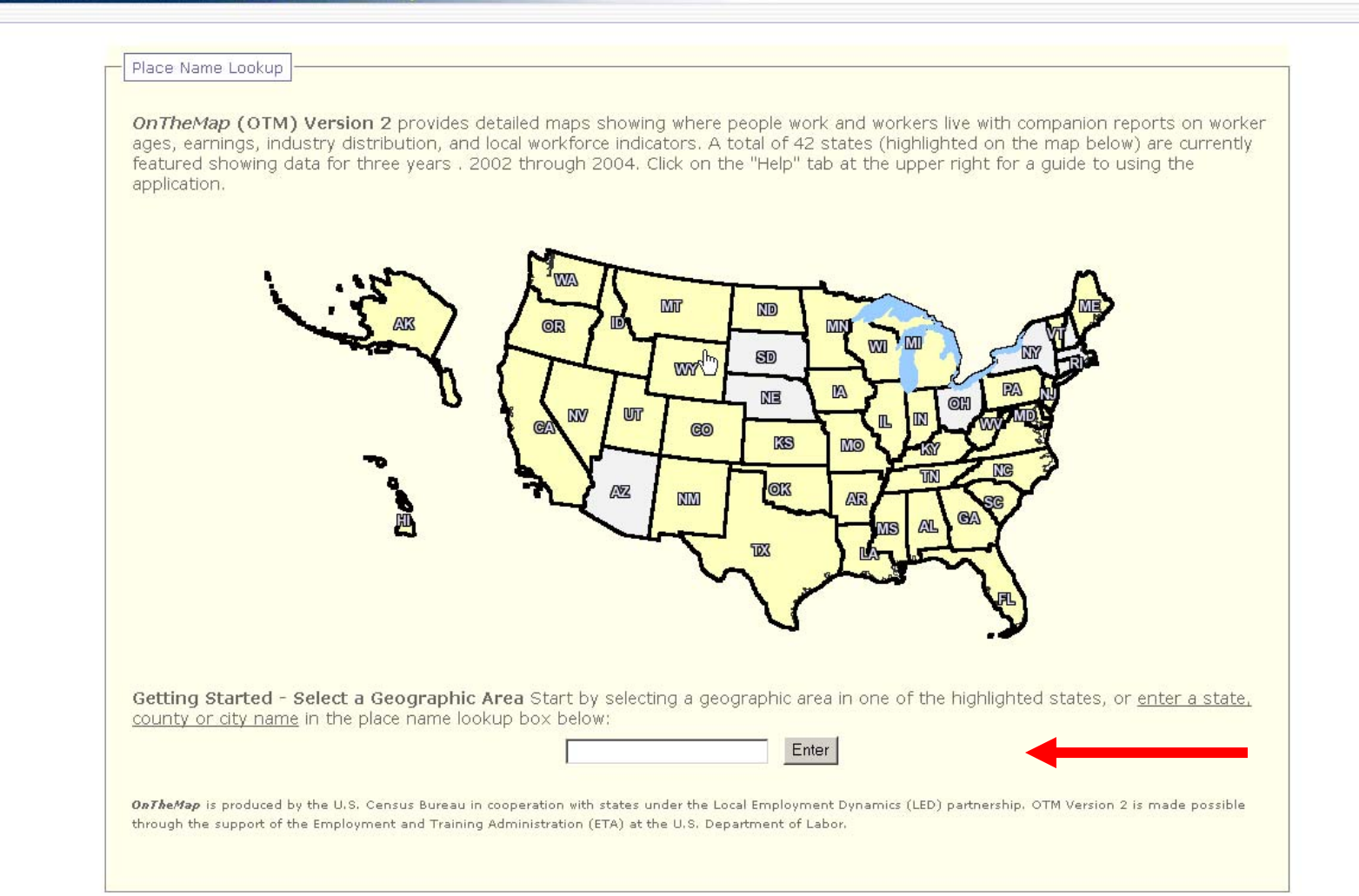

# **Type "Irv" in Place Name Lookup; Highlight in City Lookup Results**

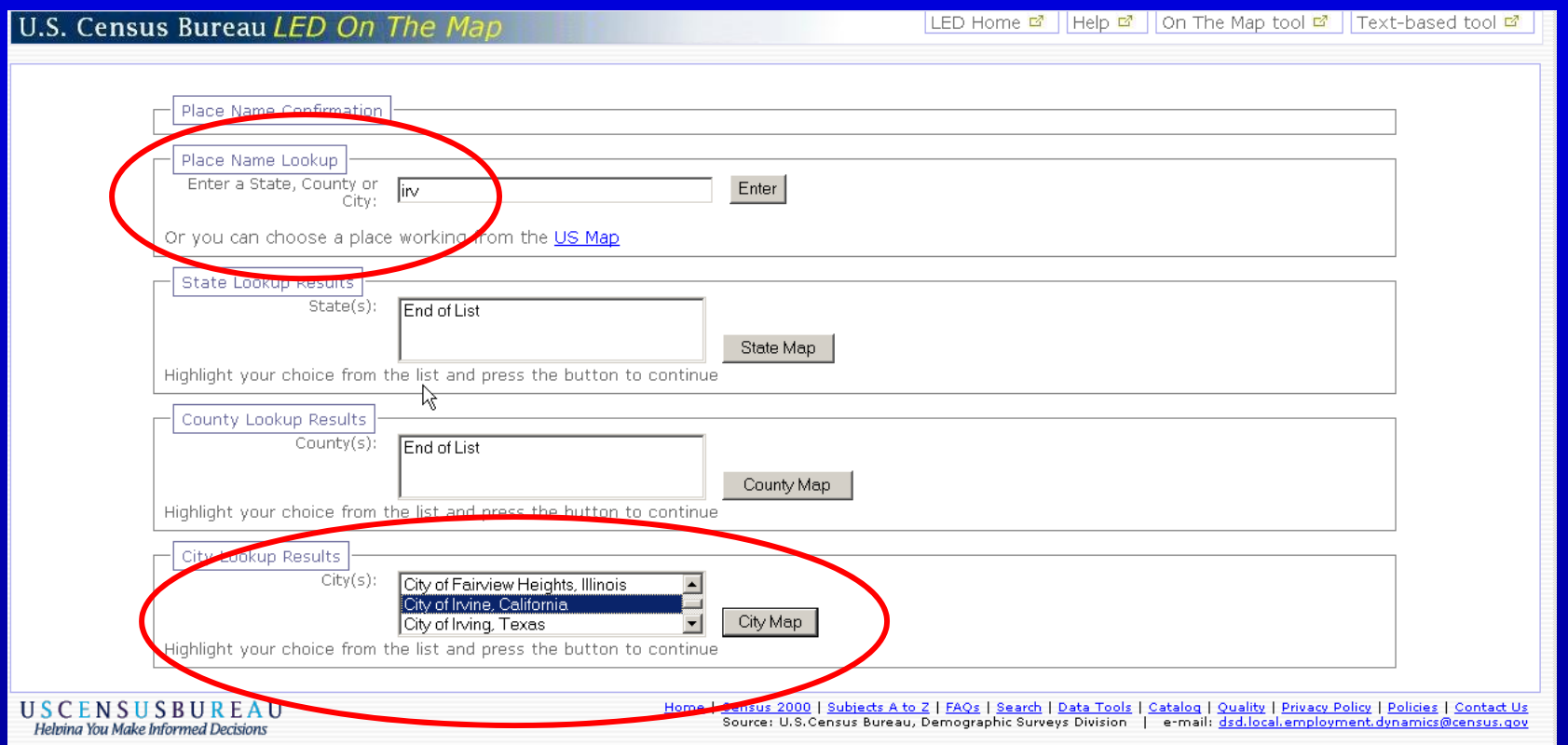

# **Displaying City of Irvine** *OnTheMap*

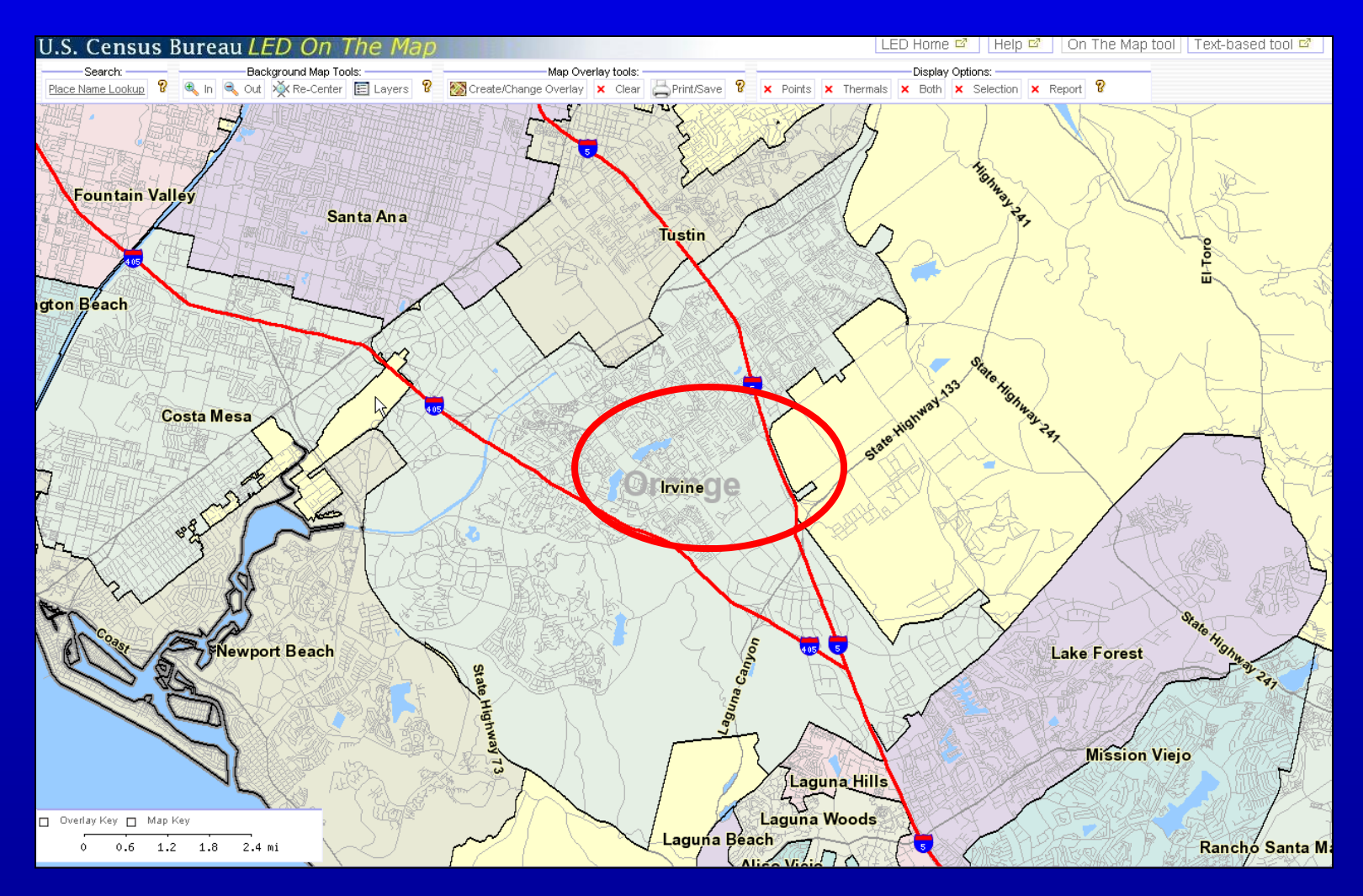

# *OnTheMap* **Zoom Out: Click, drag and drop**

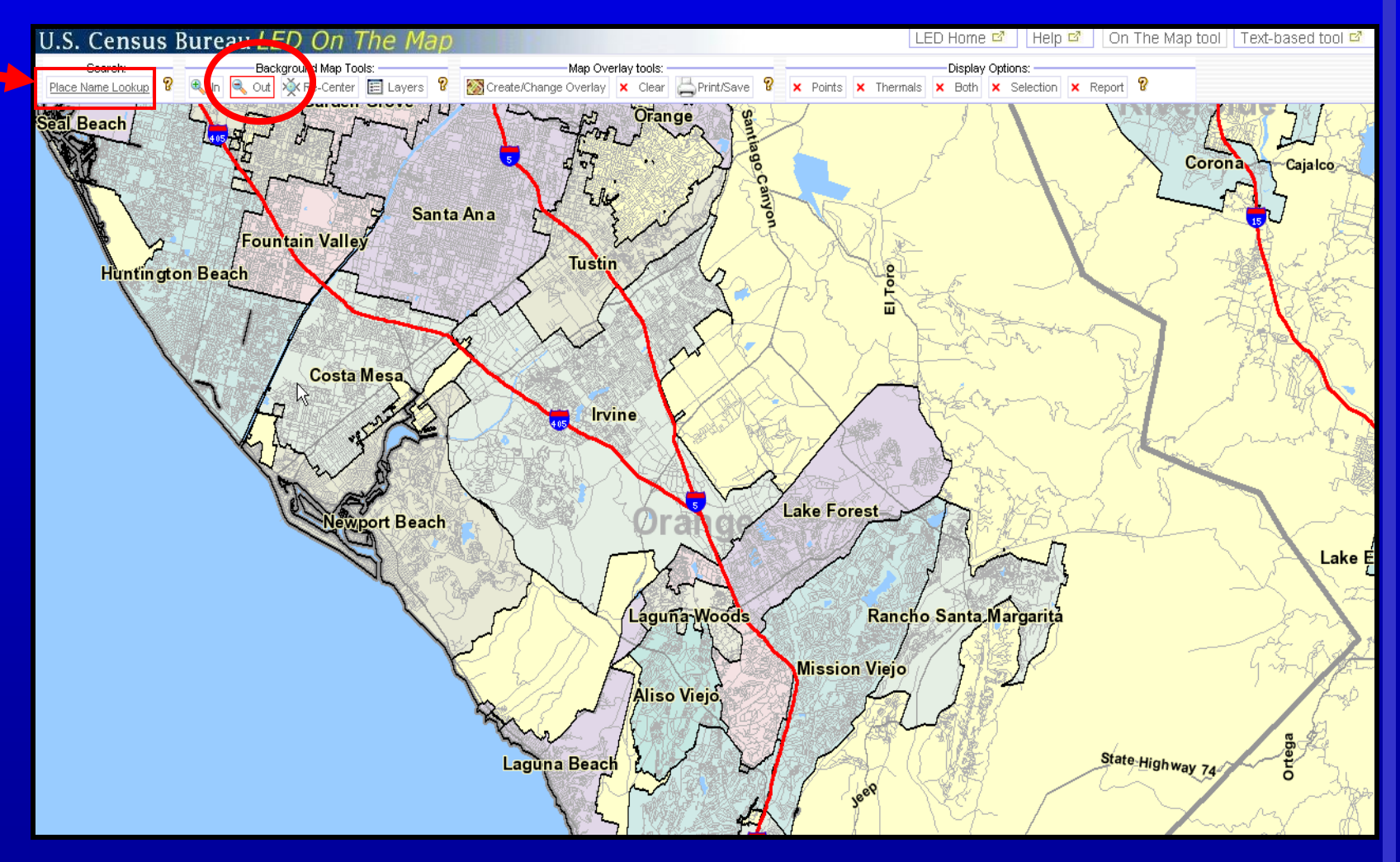

#### USCENSUSBUREAU

# **What if I Goof Up?**

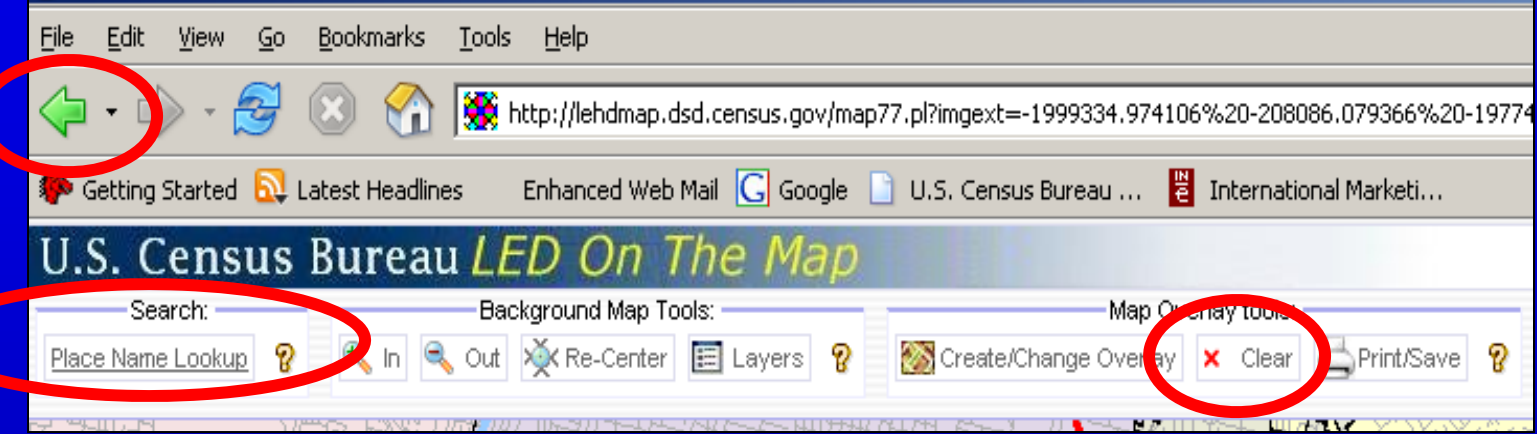

- **Back Arrow:** will undo most single mistakes
- **Clear:** clear the points, thermals and selected geography
- **Place Name Lookup:** use this if things get really confusing; just type in your place name and start over

## **Background Map Layers**

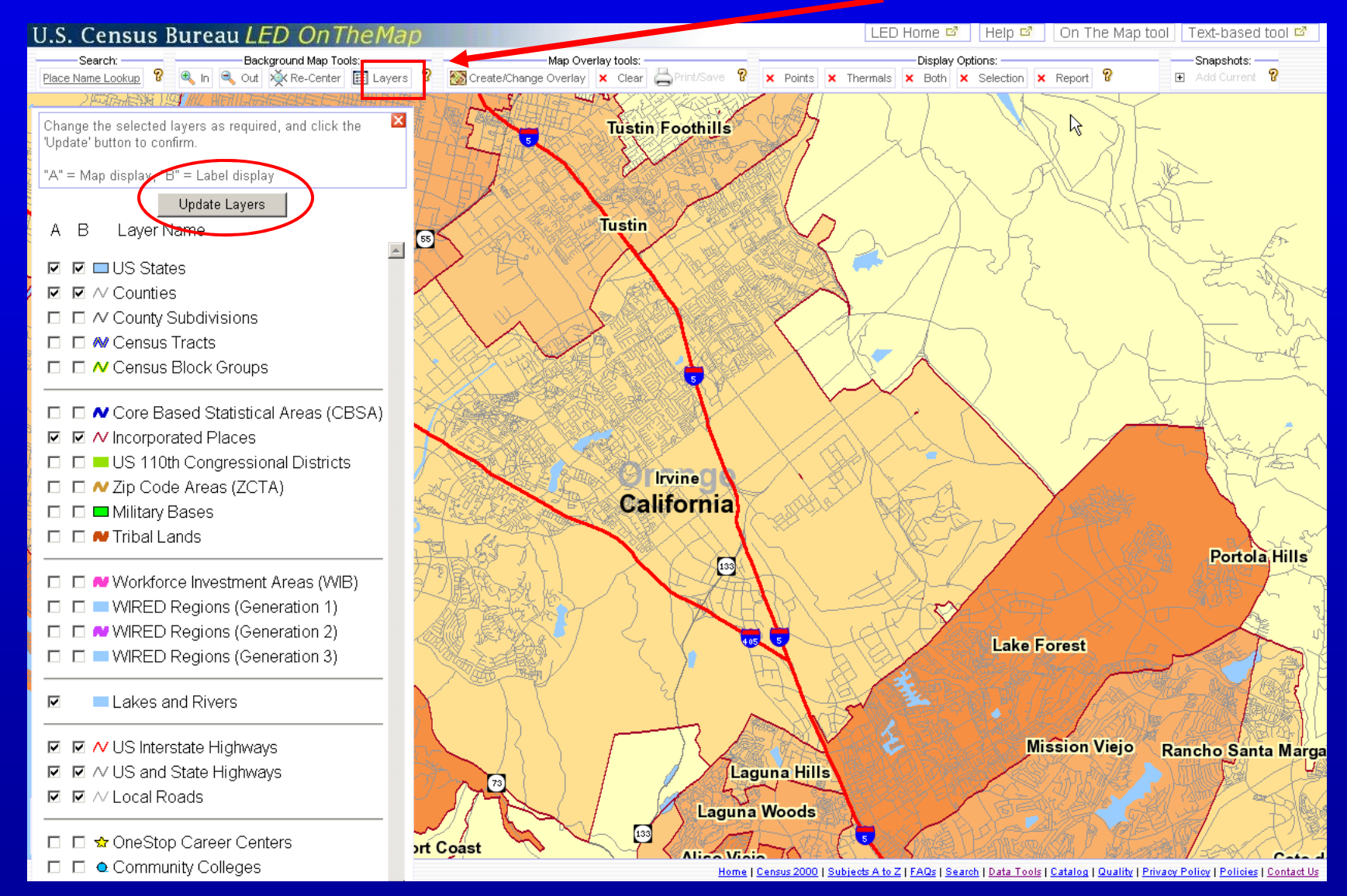

### **Example: Zip Code Layer**

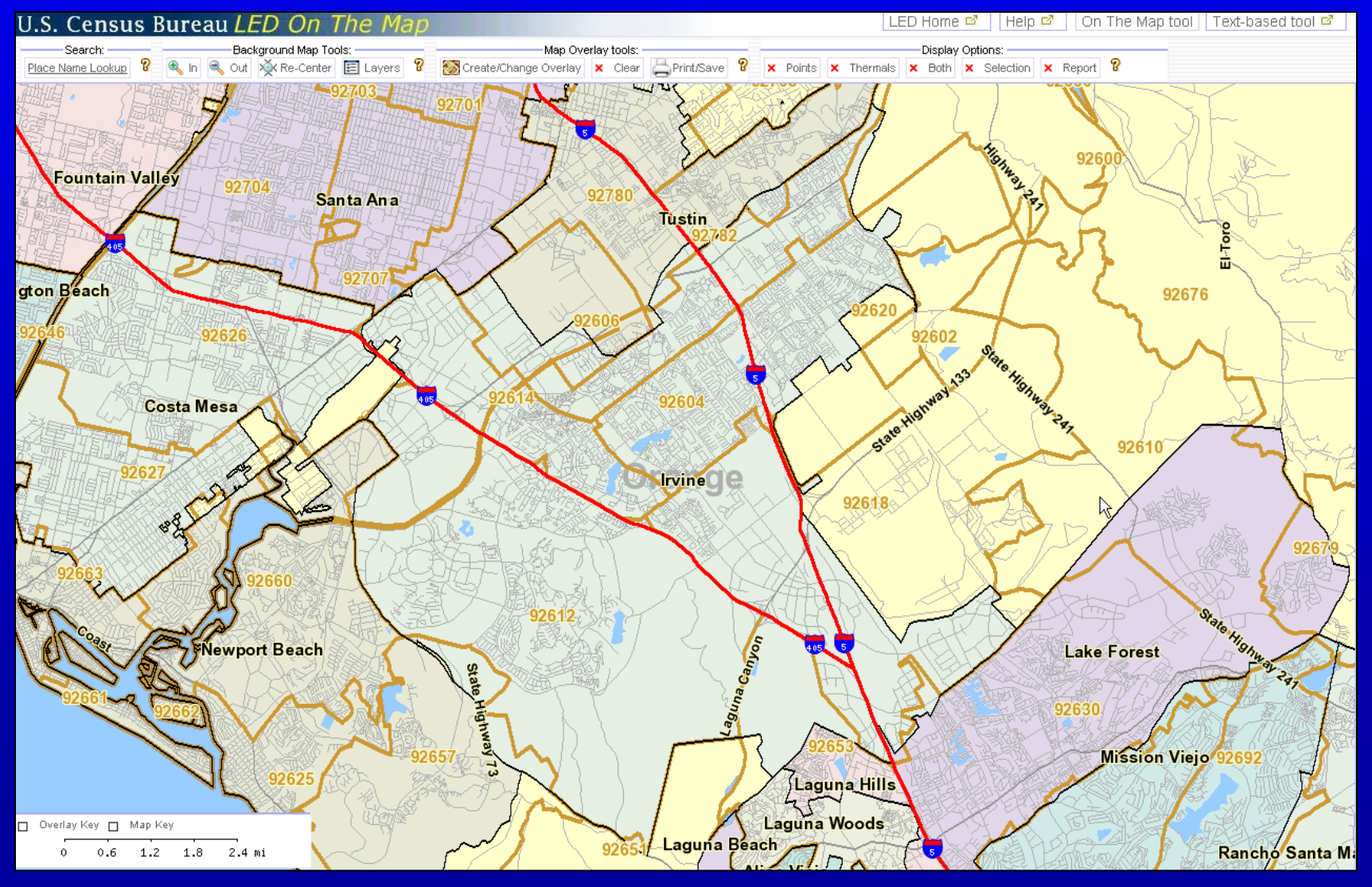

**USCENSUSBUREAU** 

# **Create/Change Overlay: Create Travel Sheds**

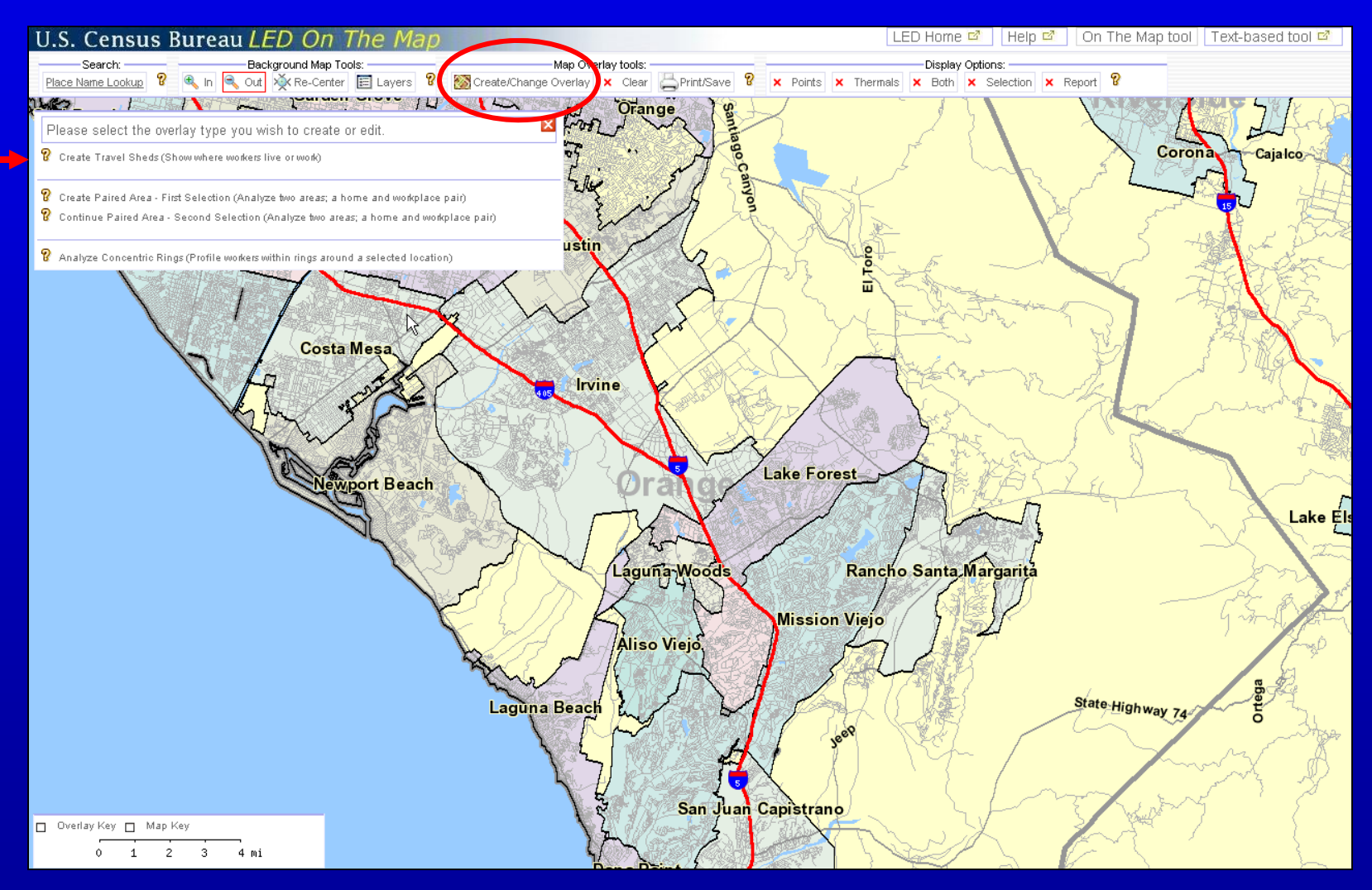

**USCENSUSBUREAU** 

### **Travel Sheds Defined**

Commute shed - Plots and reports where those who *live* in the selection area *work*.

Labor shed - Plots and reports where those who *work* in the selection area *live*.

# **Create Travel Shed Select Labor Shed & Shed Report**

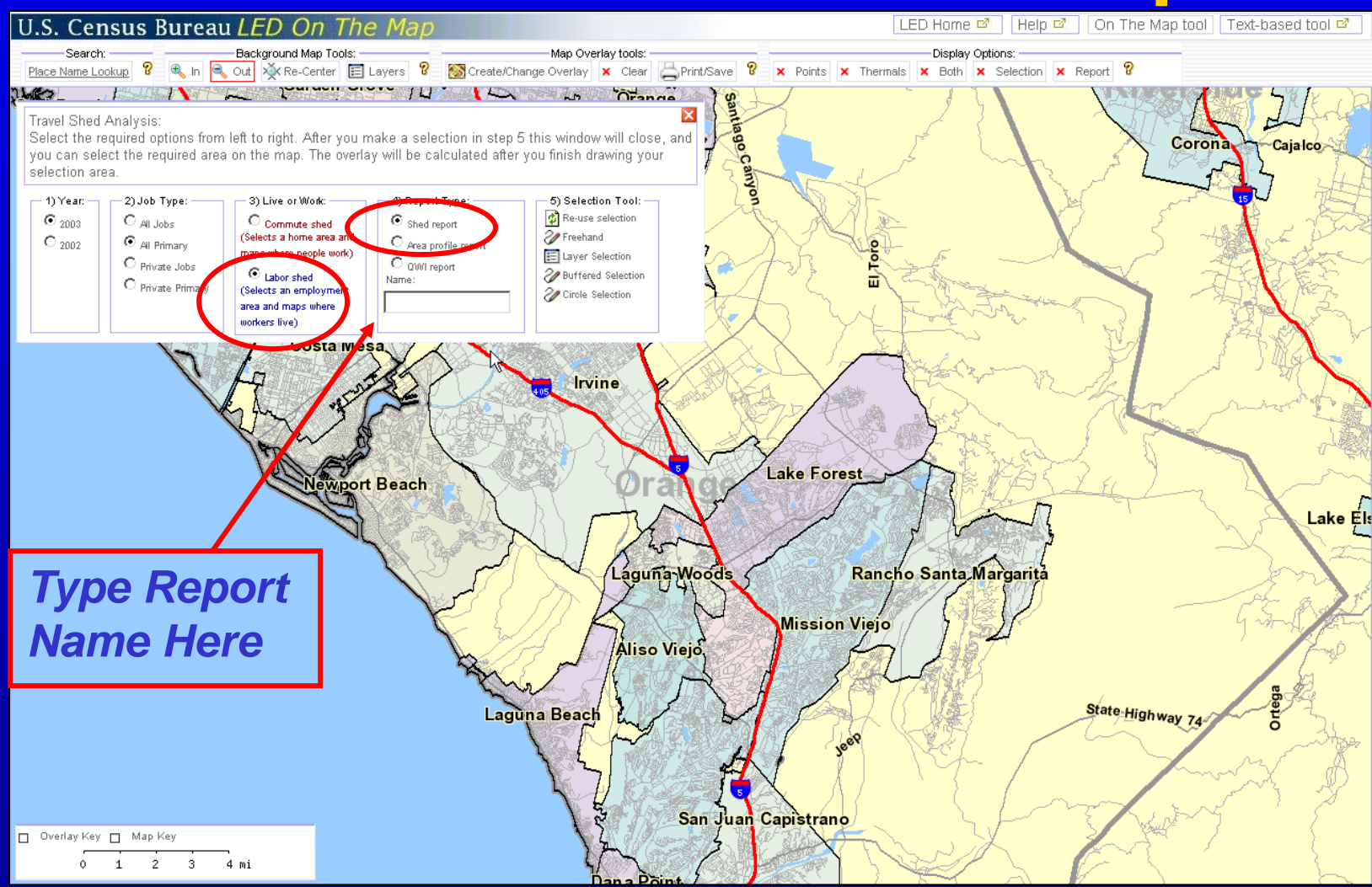

#### **USCENSUSBUREAU**

## **Types of Reports**

- **Shed:** shows top 10 cities and counties and top 3 states where people in the selection area live or work.
- **Area Profile:** shows job counts, workers' age and wage ranges, and industry types.
- **QWI:** shows 10 **Q**uarterly **W**orkforce **I**ndicators (in Labor Shed only.)
- The text box allows you to **name** your report.
- Reports can be **downloaded**.
- Screen can be **bookmarked** as a website.

## **Selection Tools: Choose Layer**

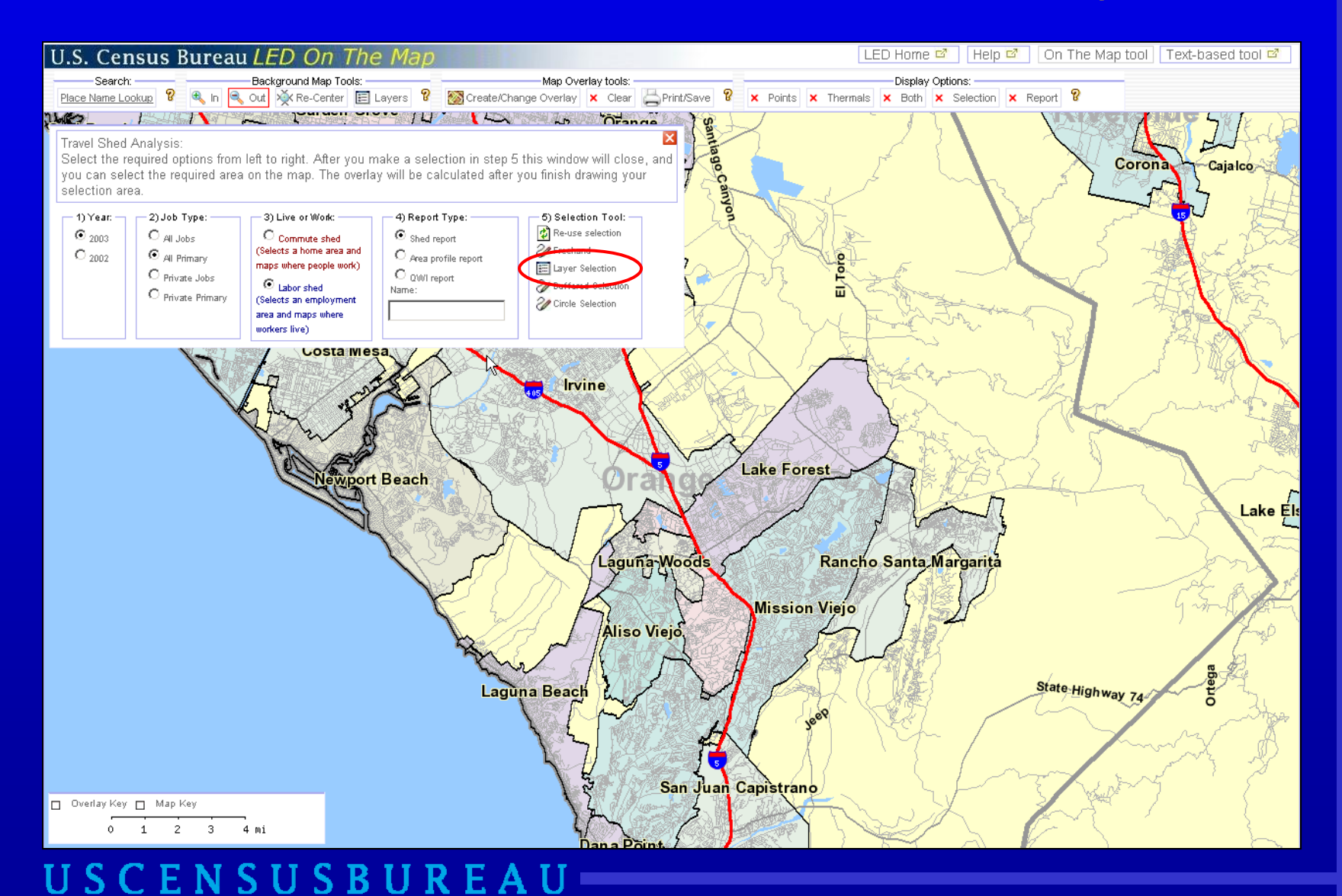

## **Selection Layer : Select Incorporated Cities**

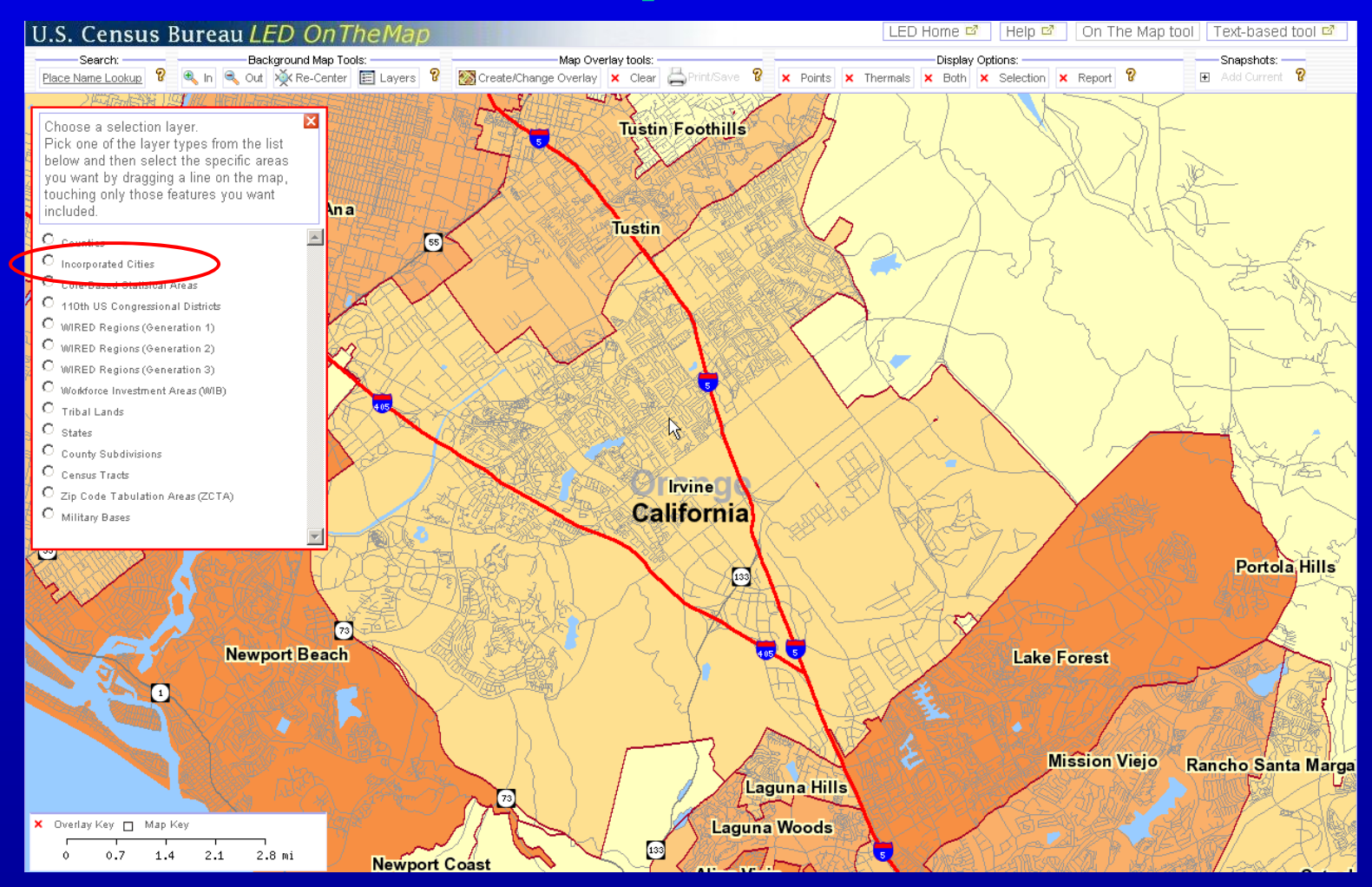

# **Draw Line Through Irvine to Outline City Boundaries**

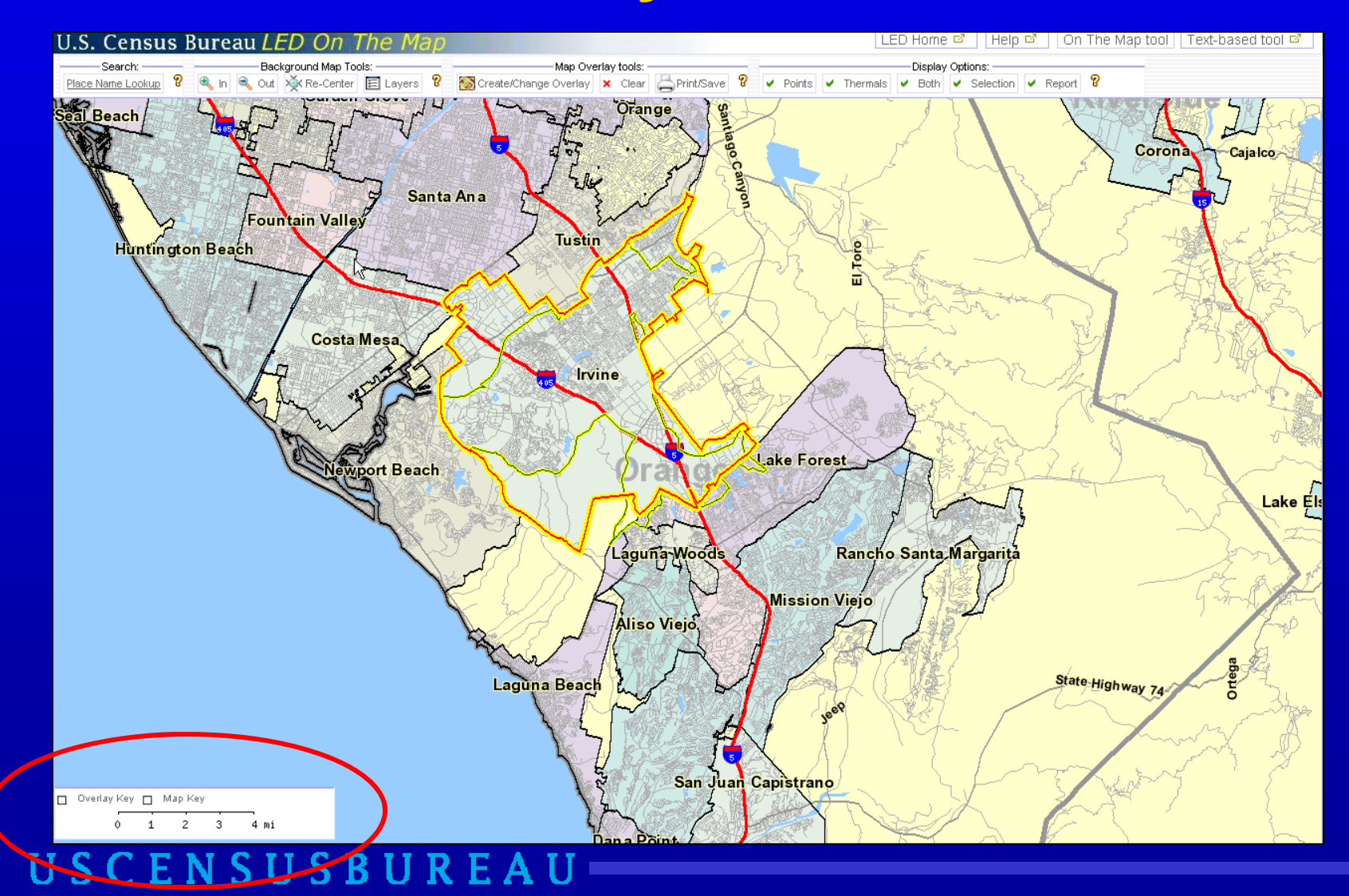

# **Display Options: Points** *Let the Hourglasses Spin*

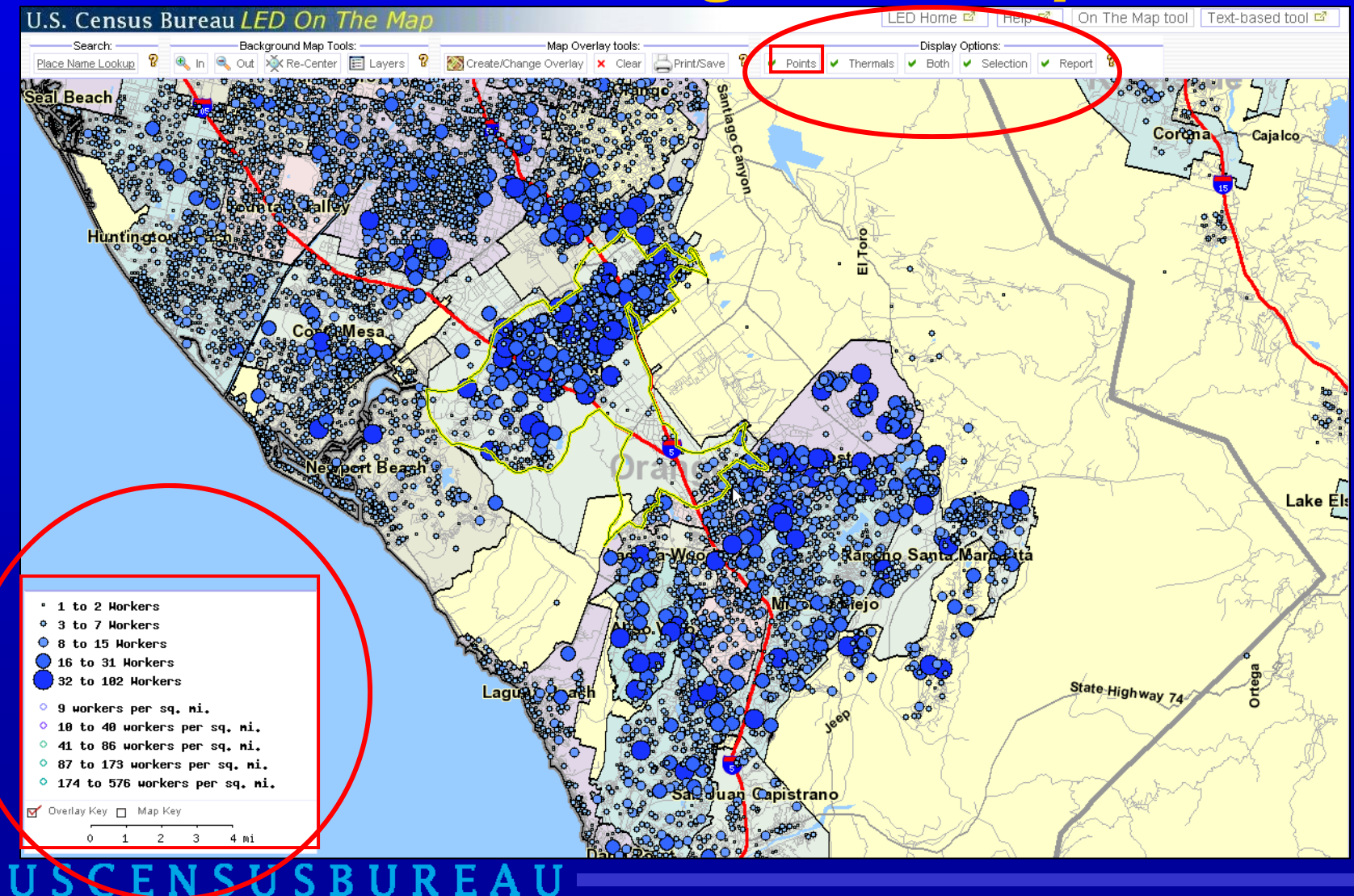

# **Display Options: Thermals Where Workers Live**

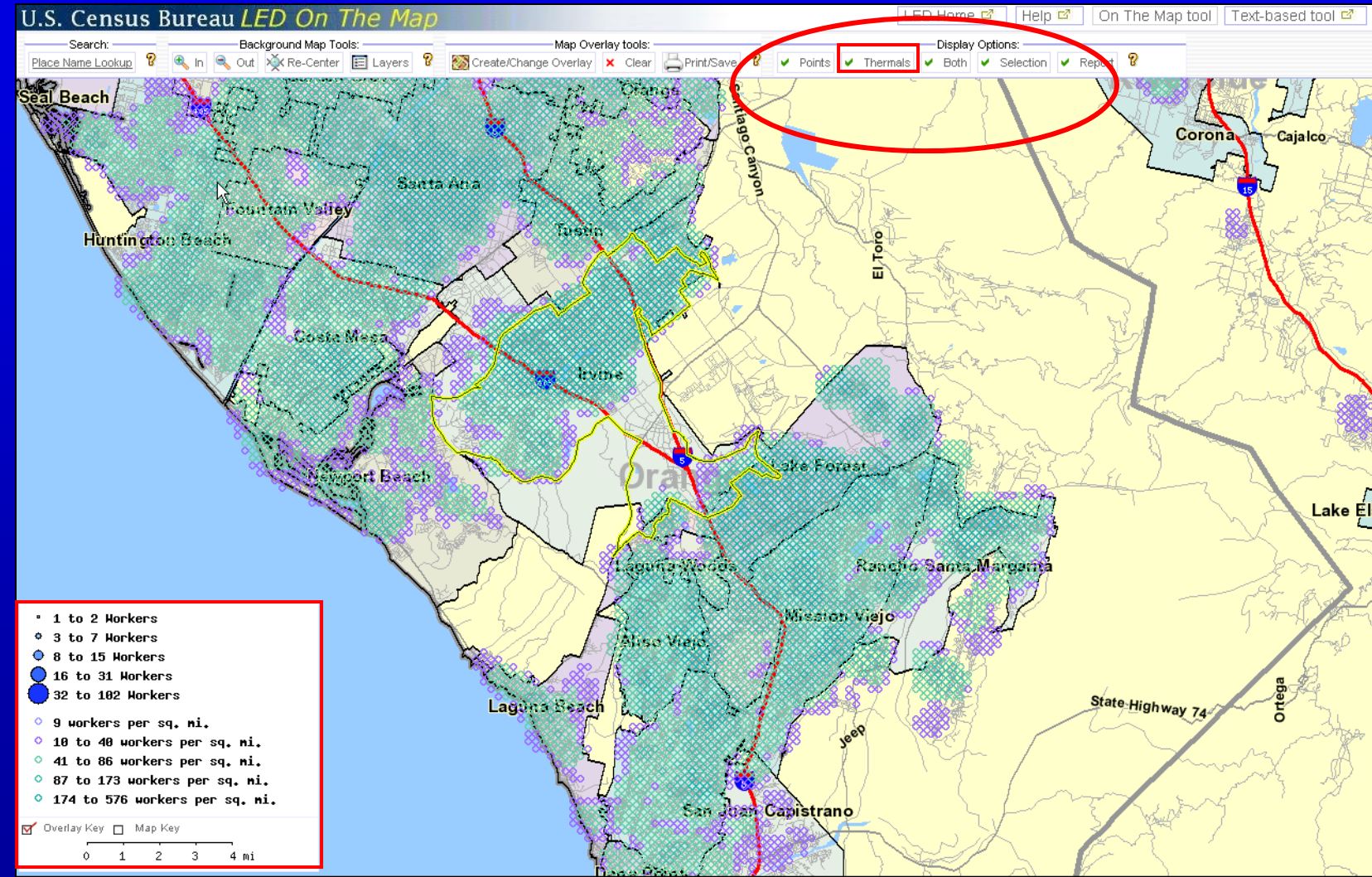

**USCENSUSBUREAU** 

## **Both Points & Thermals**

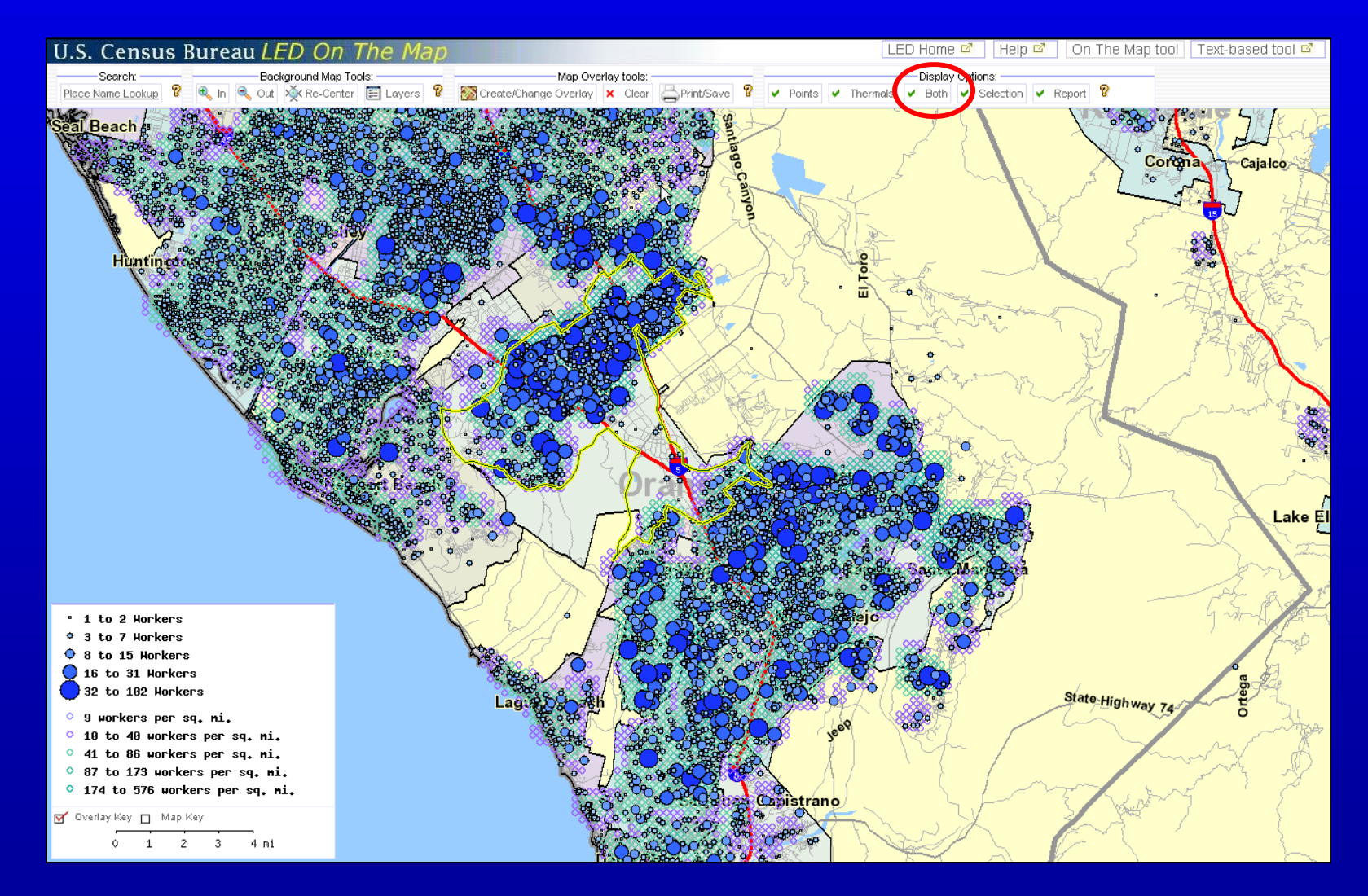

### **Labor Shed Report** *Pop-up blockers OFF!*

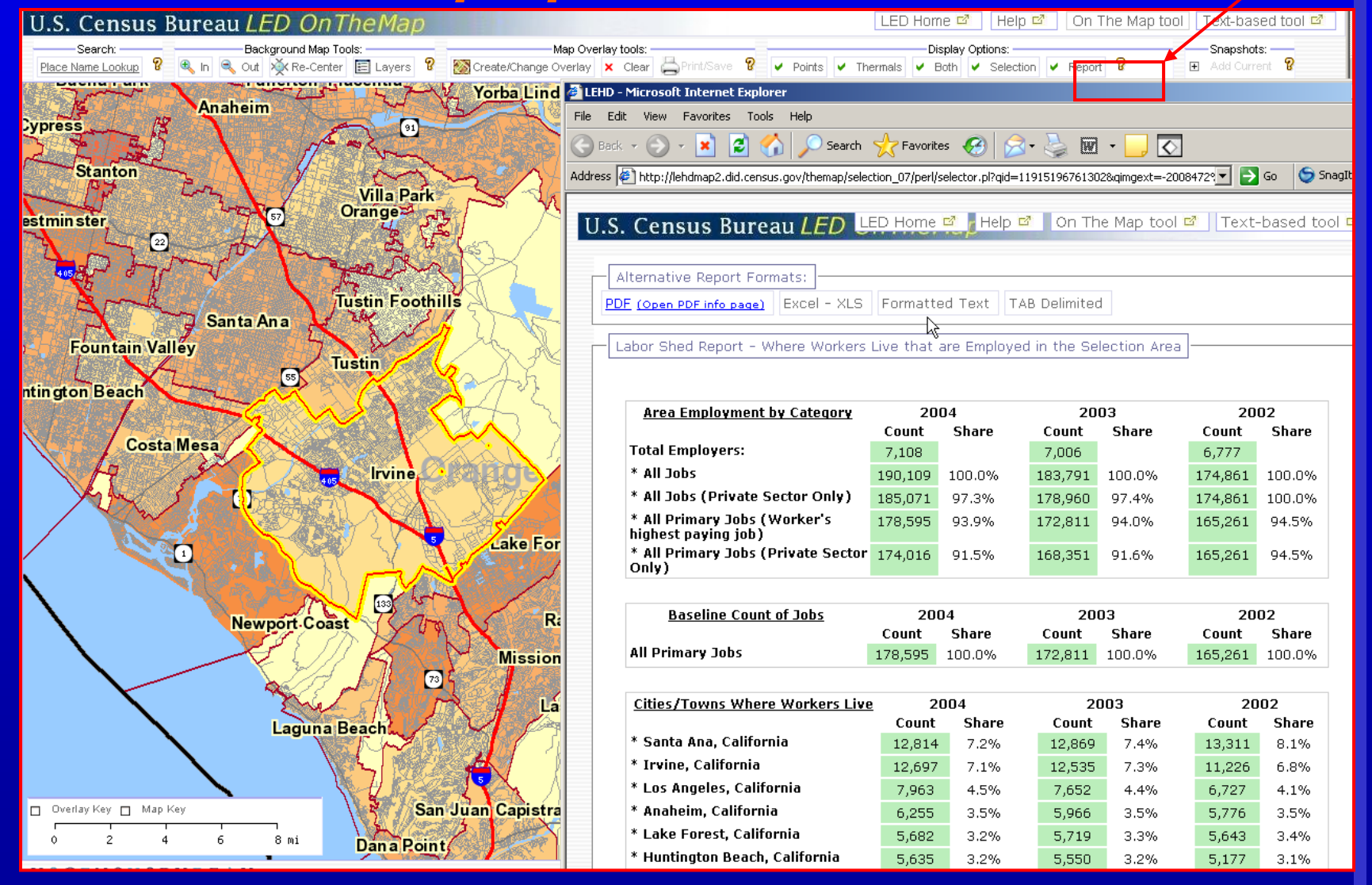

#### **USCENSUSBUREAU**

### **Change Report with Re-use Selection**

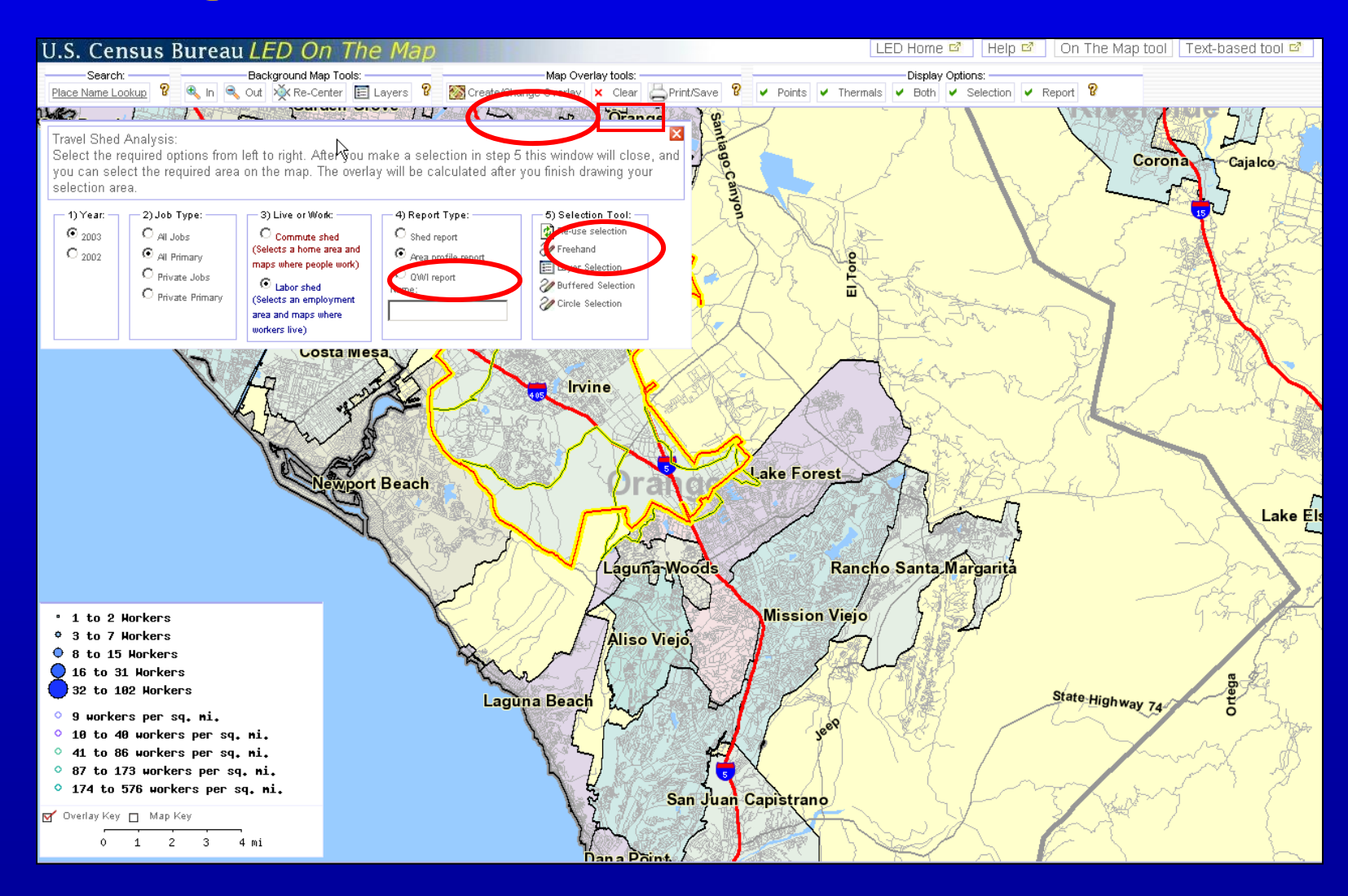

#### **USCENSUSBUREAU**

# **Area Profile Report: Characteristics of Irvine's Workers**

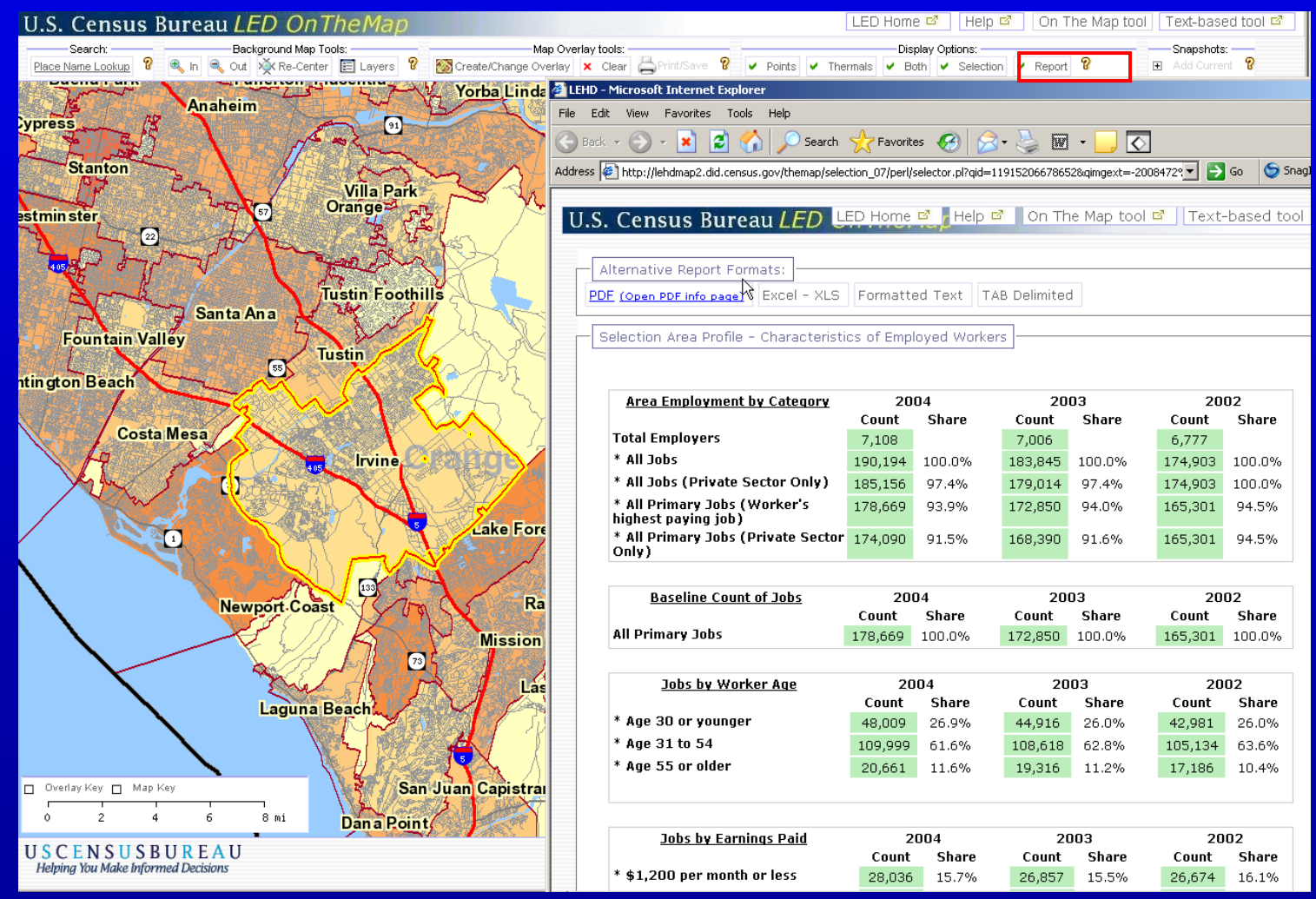

## **Buffered Selection: Set Width of Corridor & Draw Line**

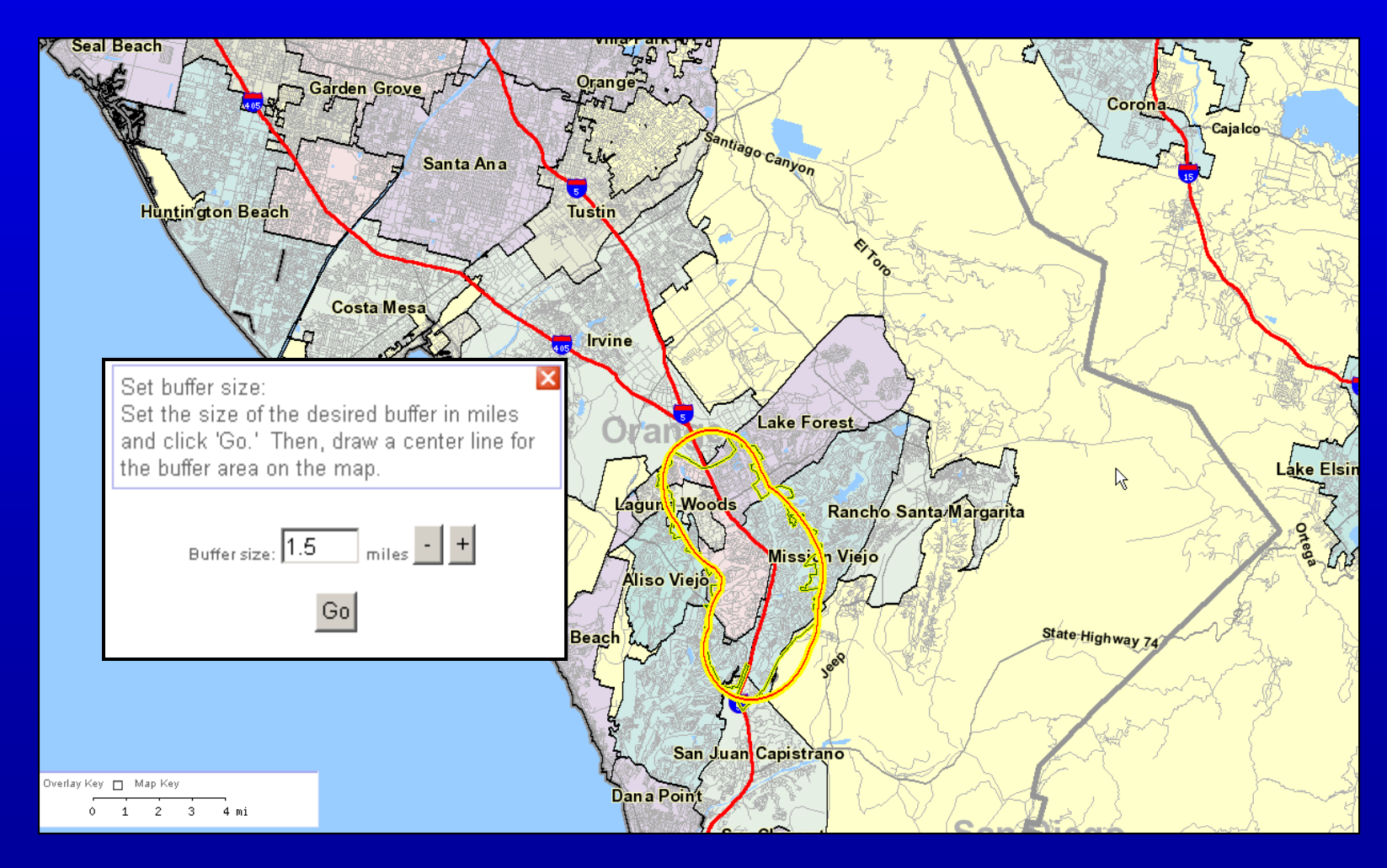

# **QWI Report Only Available for Labor Shed**

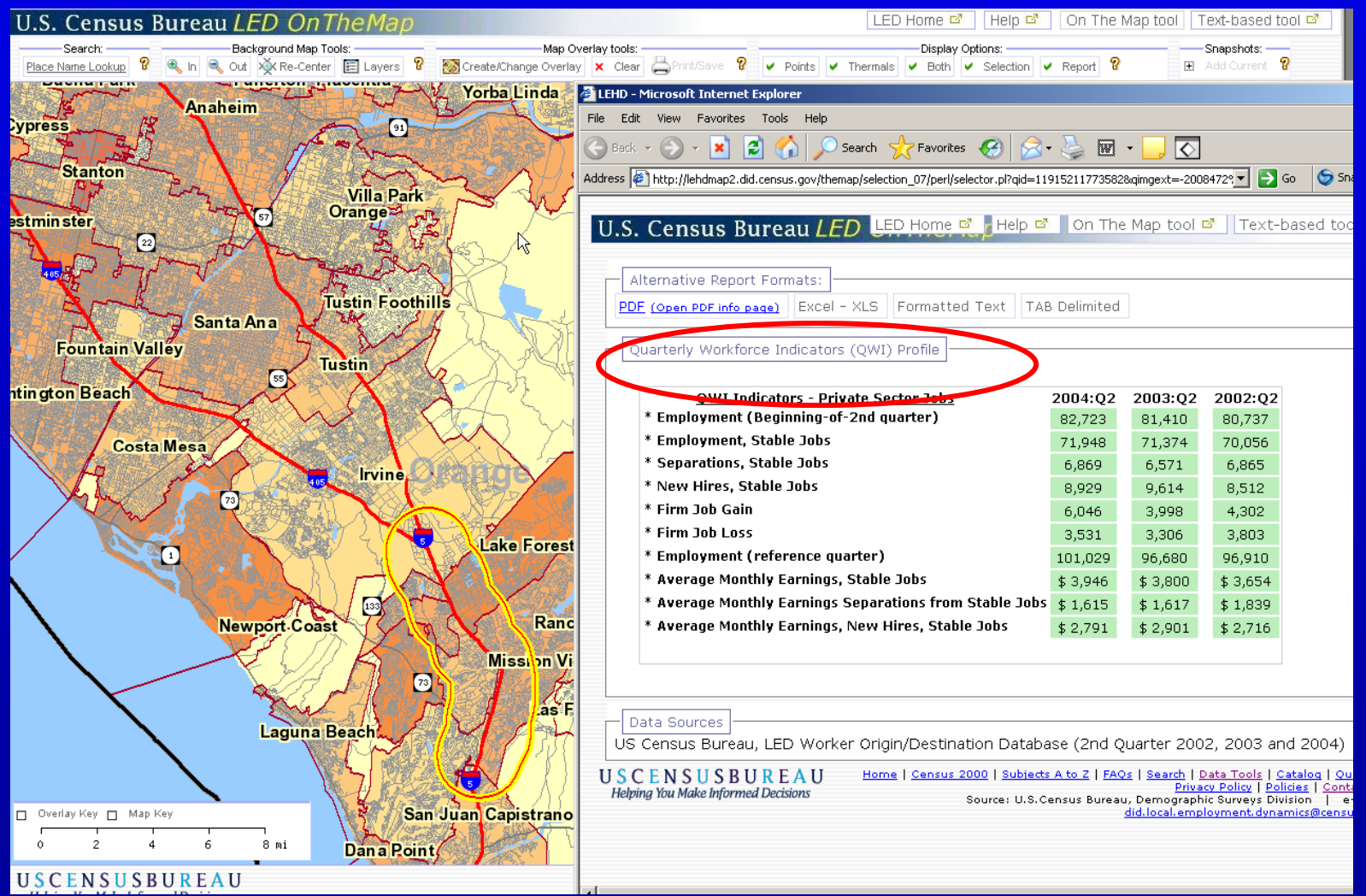

USCENSUSBUREAU

### **Create & Continue Paired Areas**

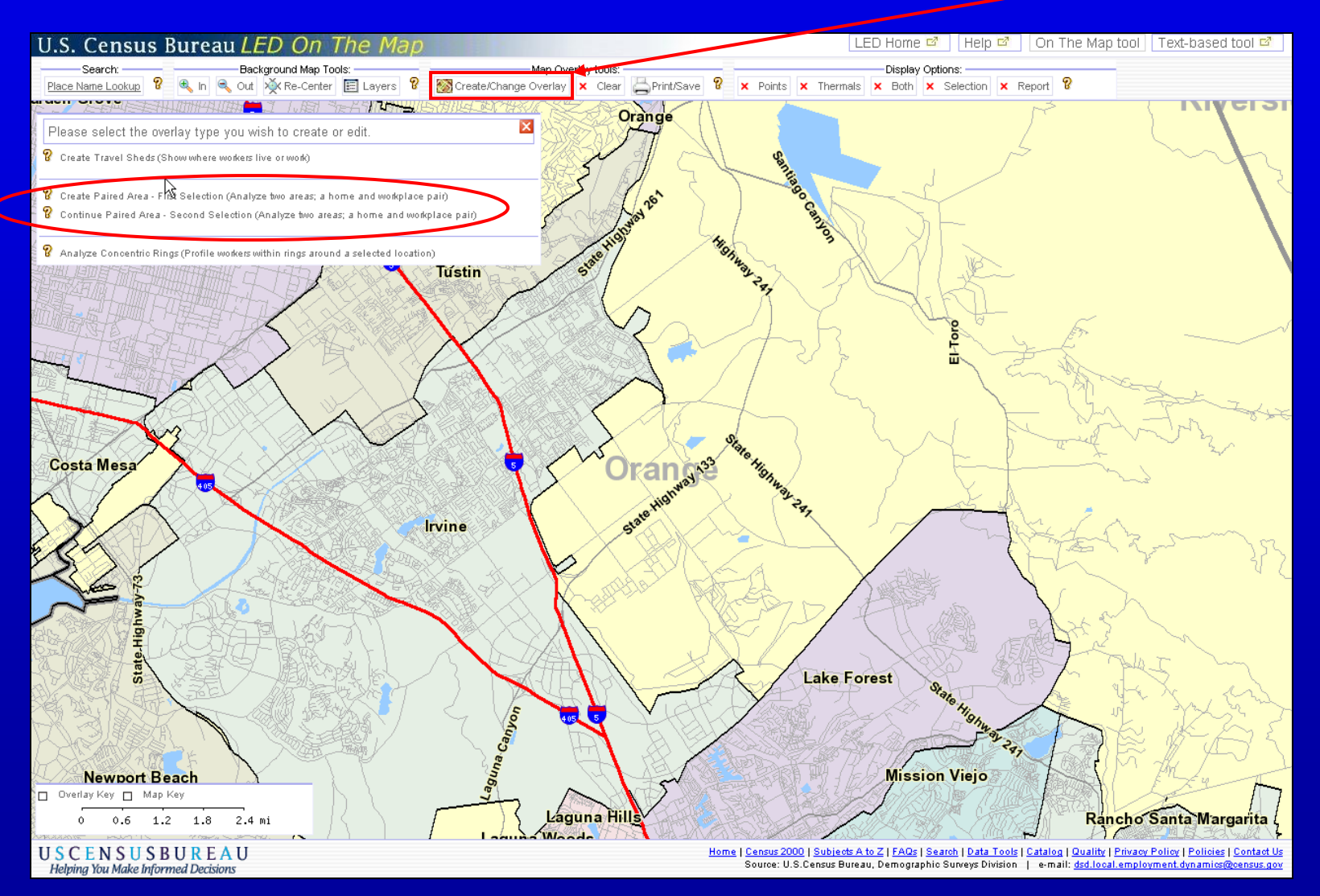

# **Paired Area Analysis: Circle and Freehand Selections**

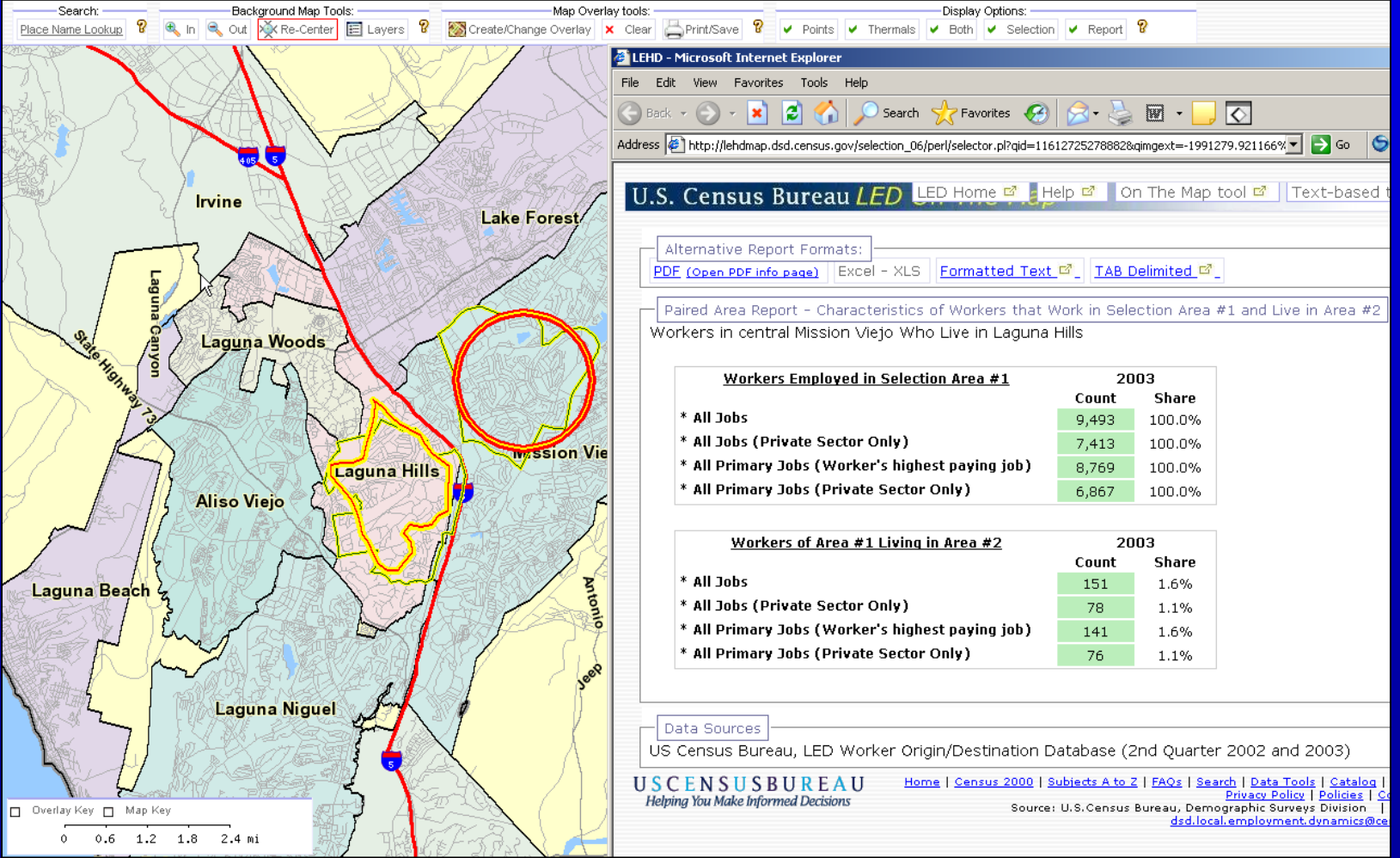

USCENSUSBUREAU

## **Analyze Concentric Rings**

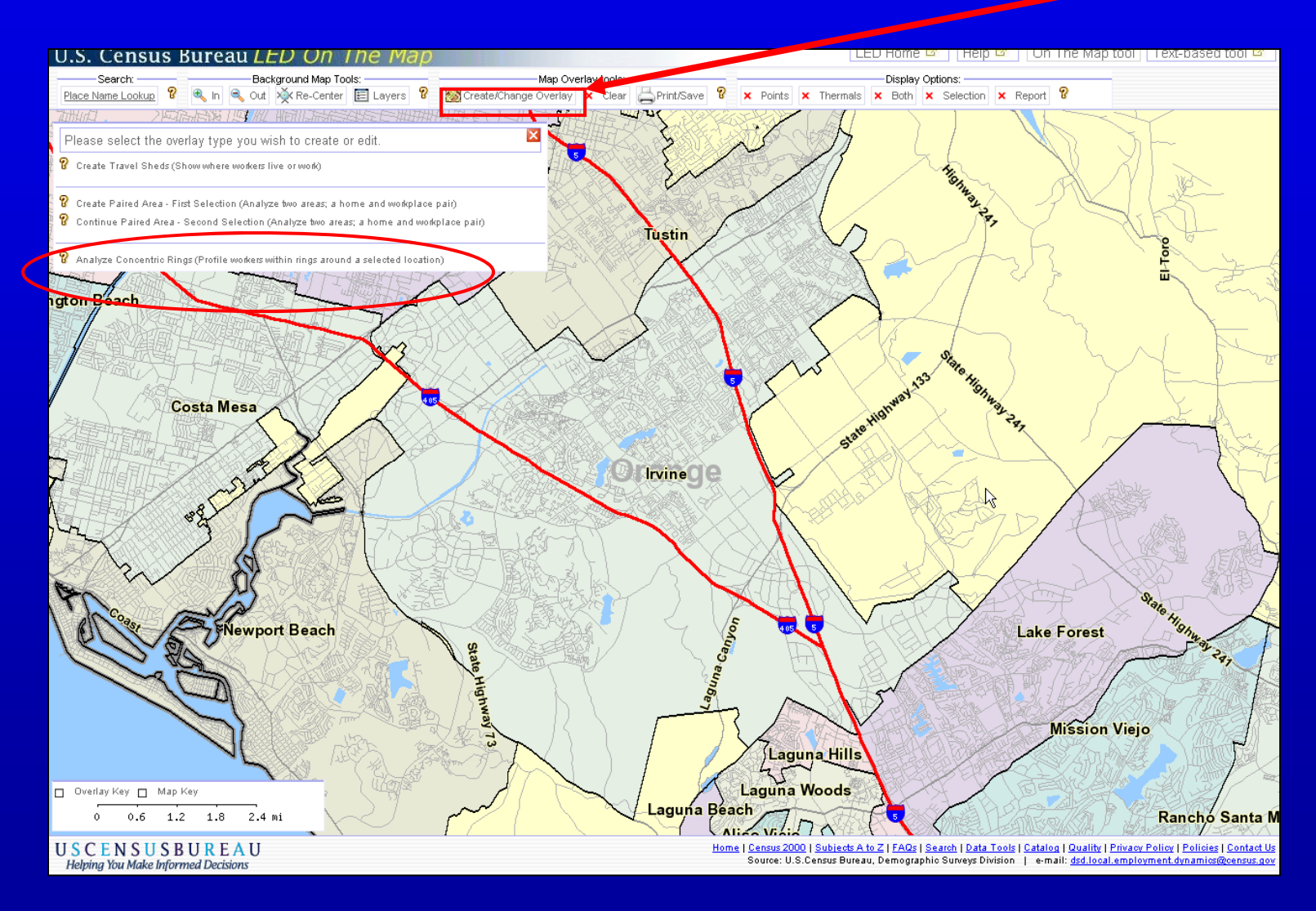

## **Set Radii of Concentric Rings**

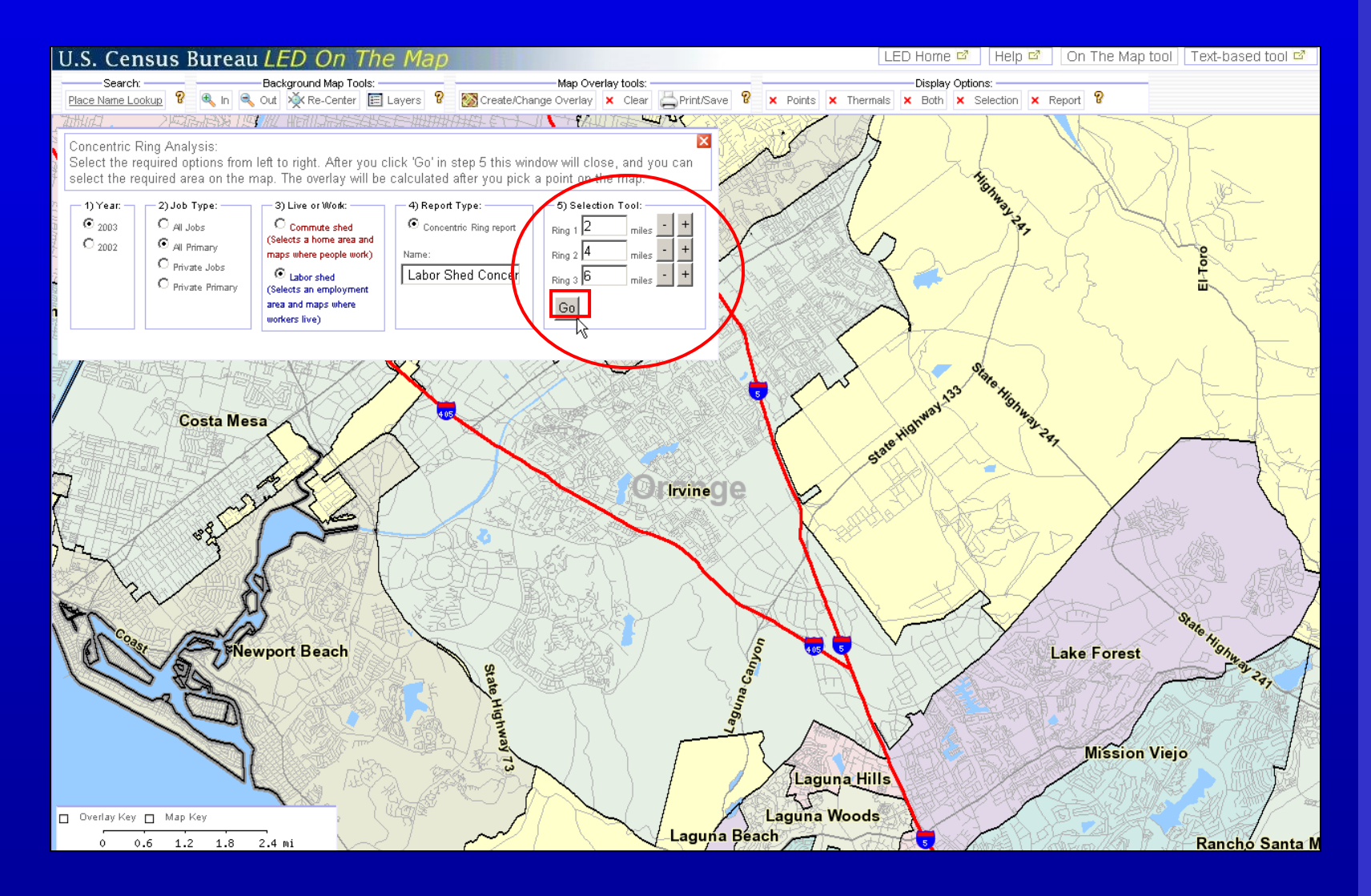

### **Concentric Circle Report**

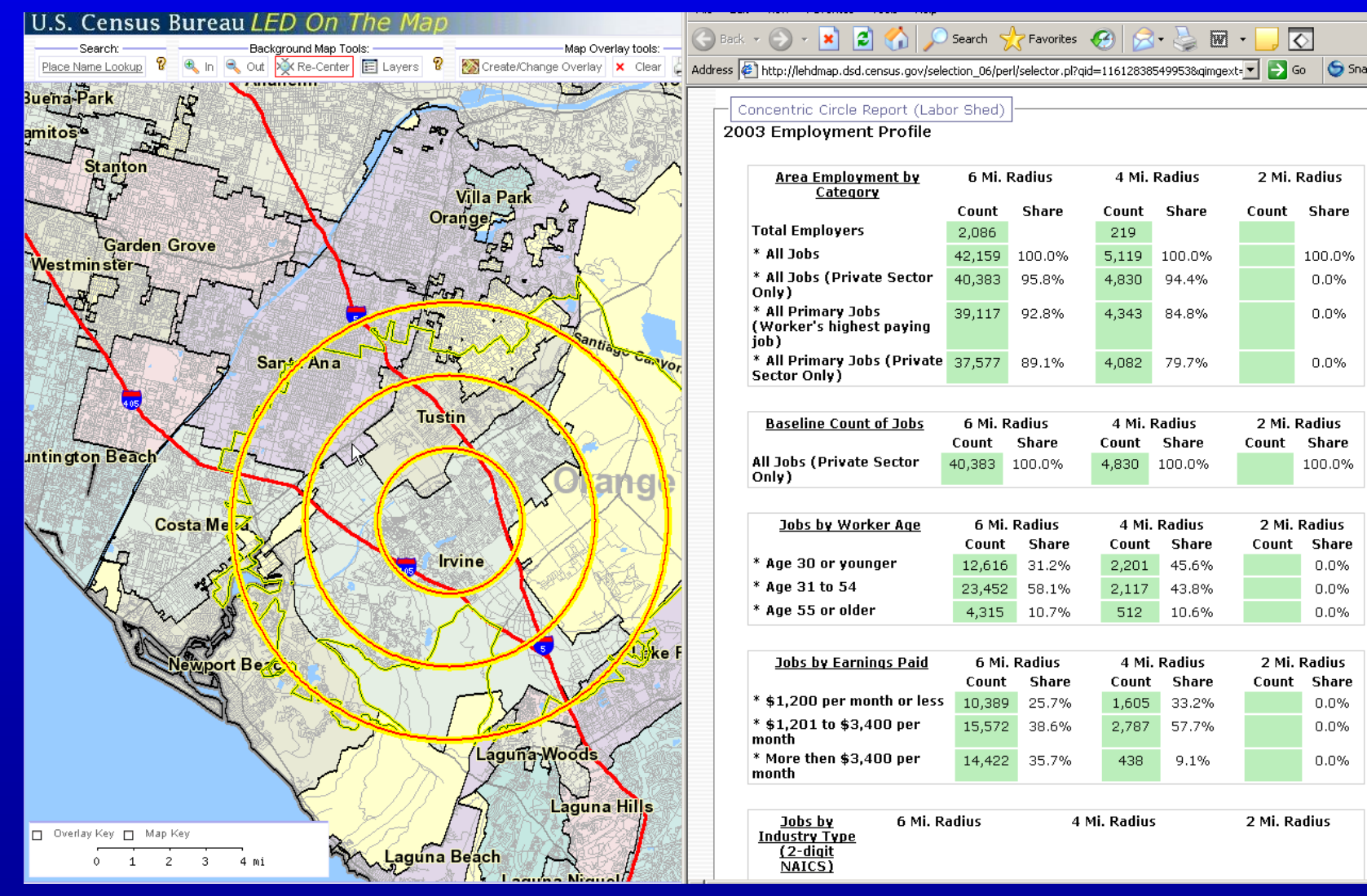

### **Change Shed with Re-use Selection**

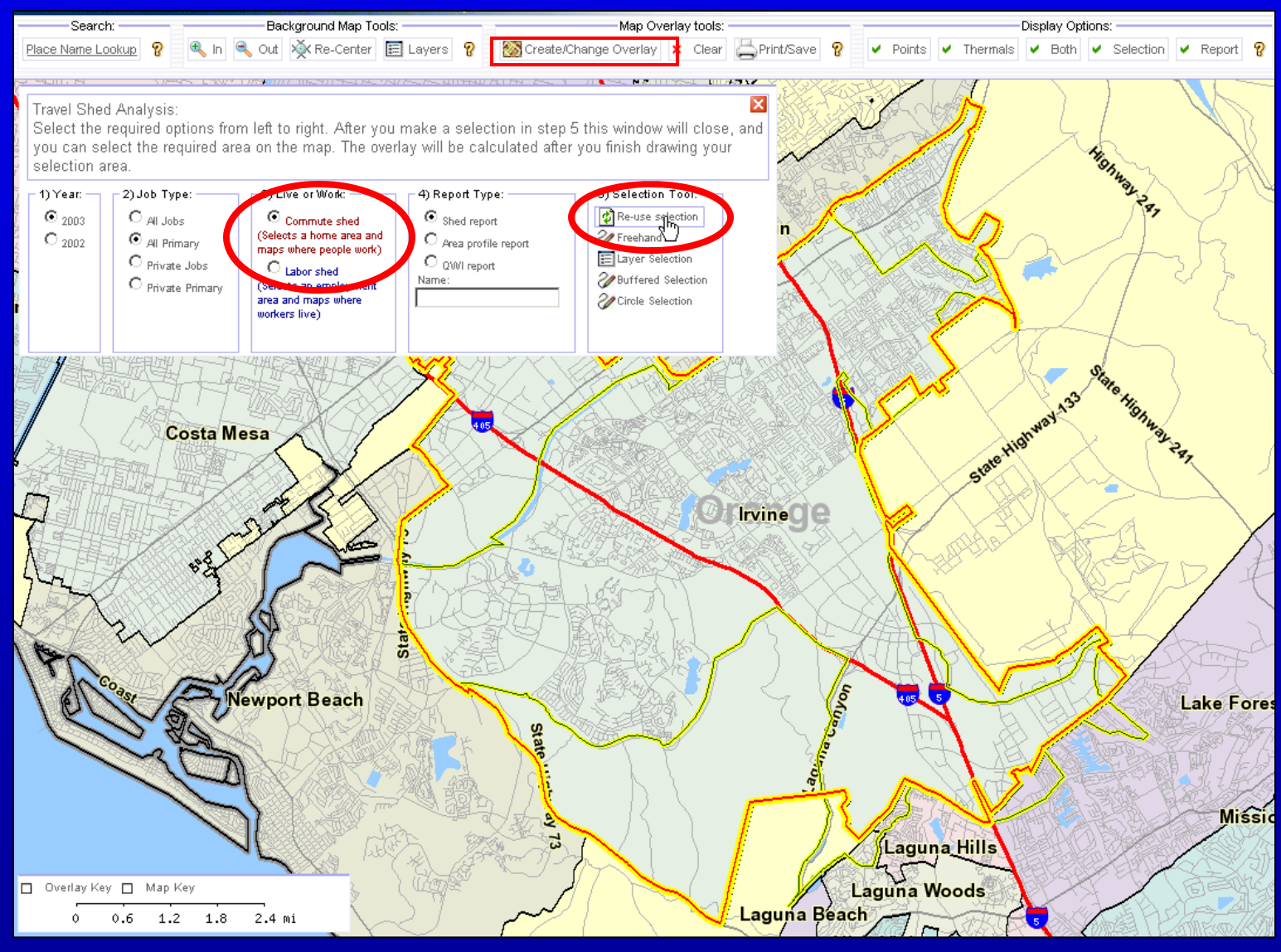

#### USCENSUSBUREAU

## **Keep in Mind…**

- **LED not yet national in scope.**
- **LED does not yet include military, selfemployed or federal workers.**
- **Data in** *OnTheMap* **refreshed annually. QWI are refreshed quarterly. Not all states supply data at the same rate.**

## **Want to Learn More? Try Our e-learning Tools!**

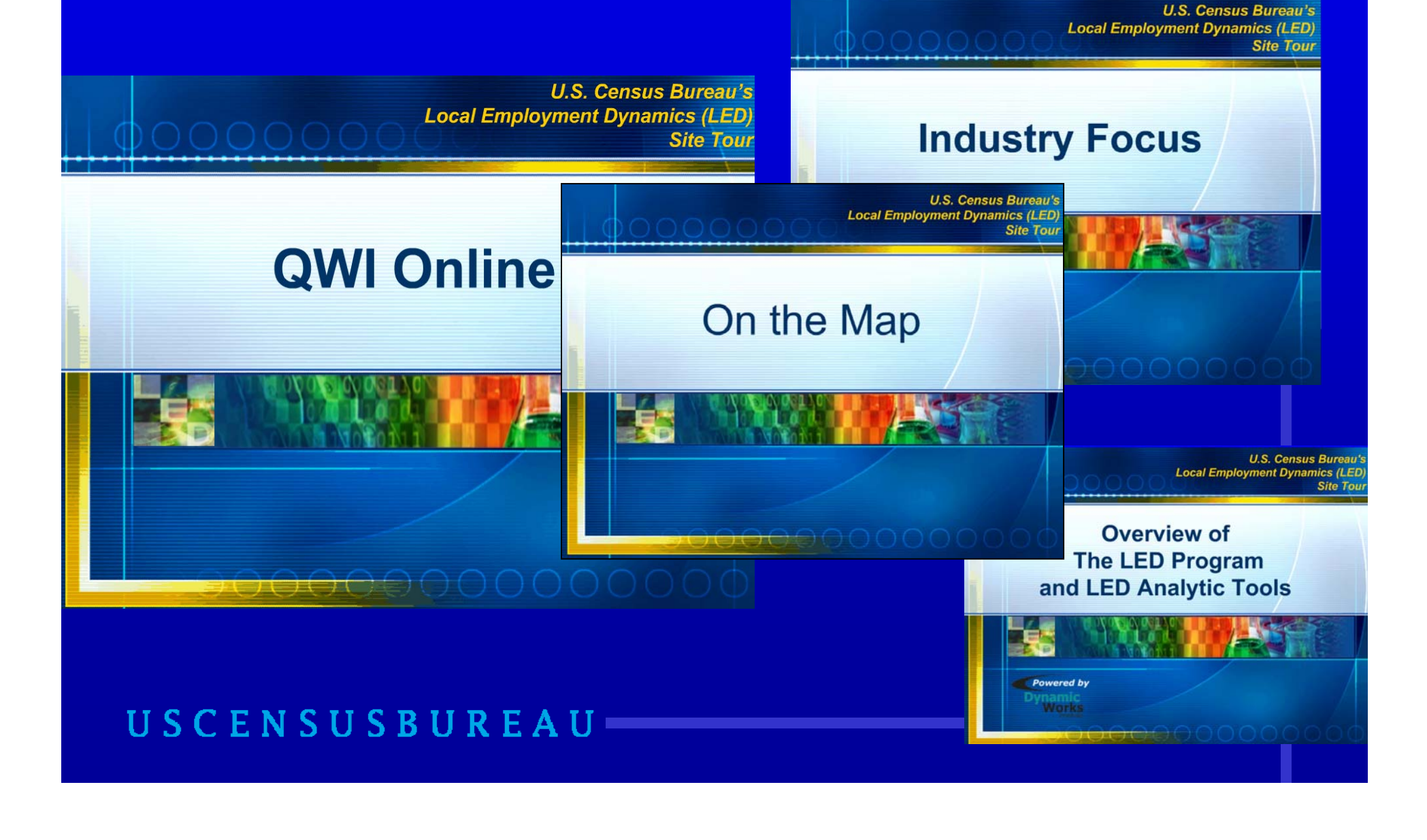

### **Contact Us**

*General Comments/Suggestions* did.local.employment.dynamics@census.gov

> *Local Employment Dynamics* http://lehd.did.census.gov

*Community Economic Development HotReport* http://ced.census.gov

*Join the OnTheMap ListServ* lehd-onthemap@lists.census.gov